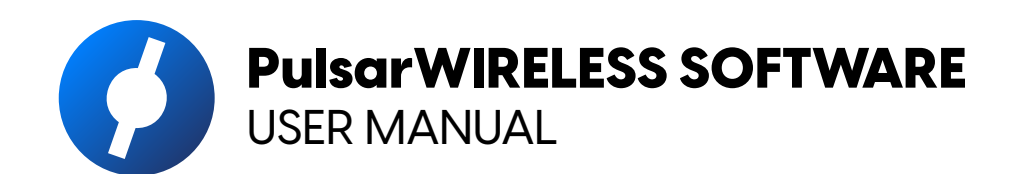

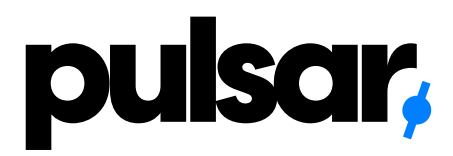

사용설명서 | 使用説明書

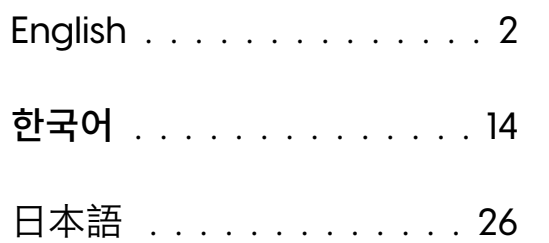

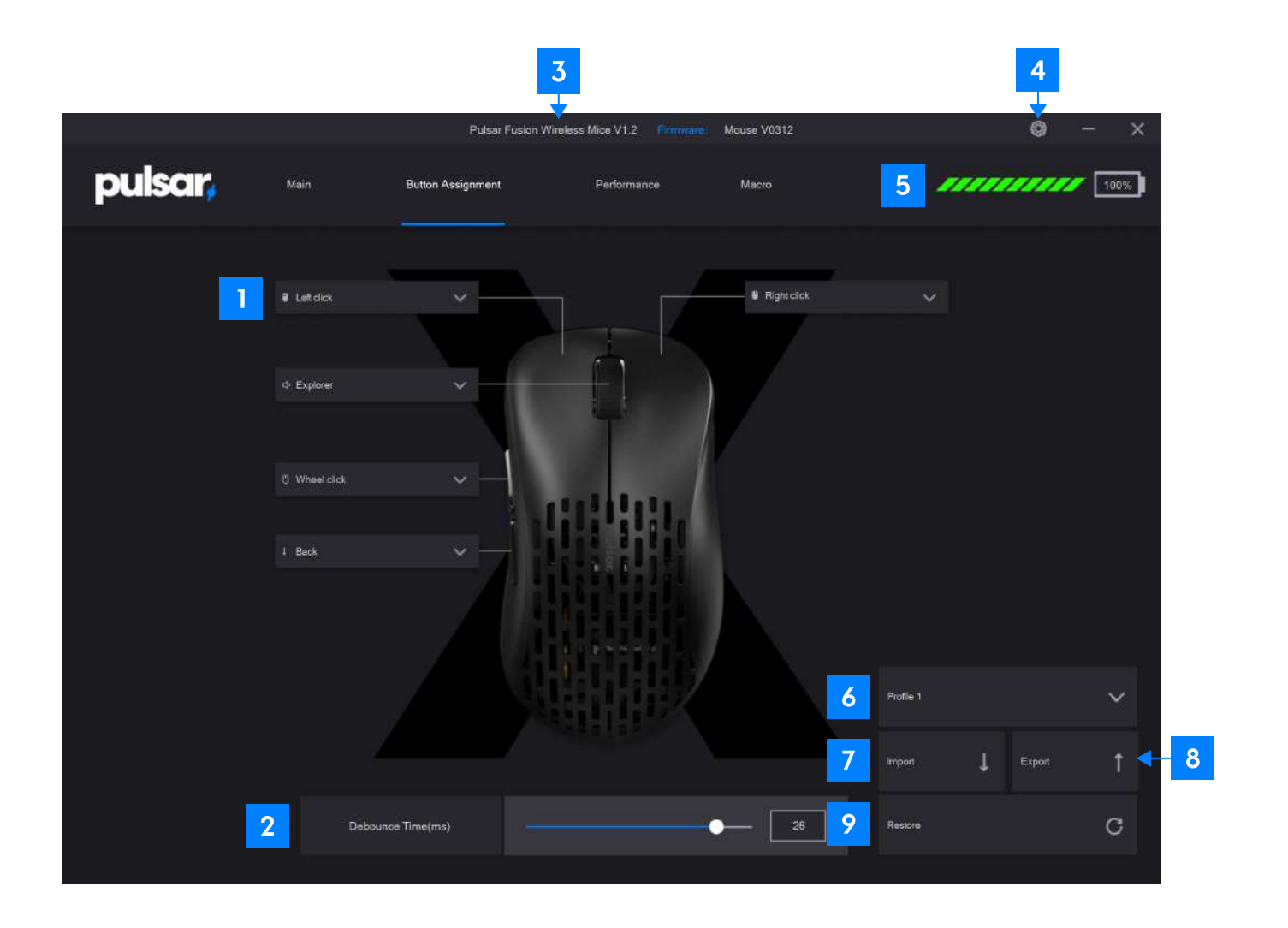

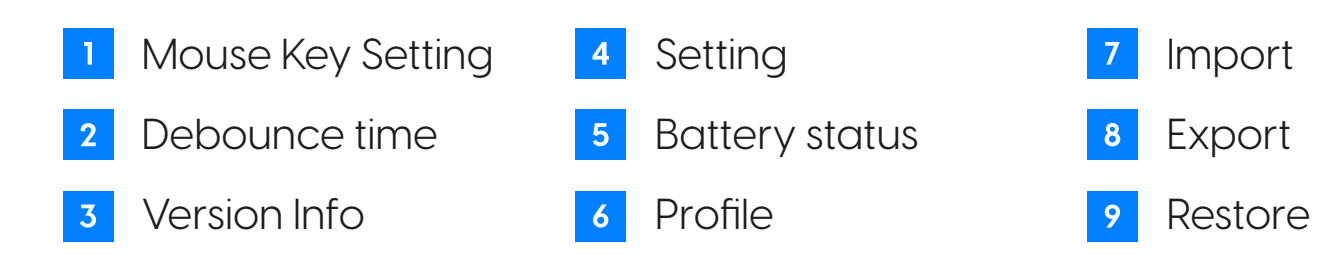

**2. English**

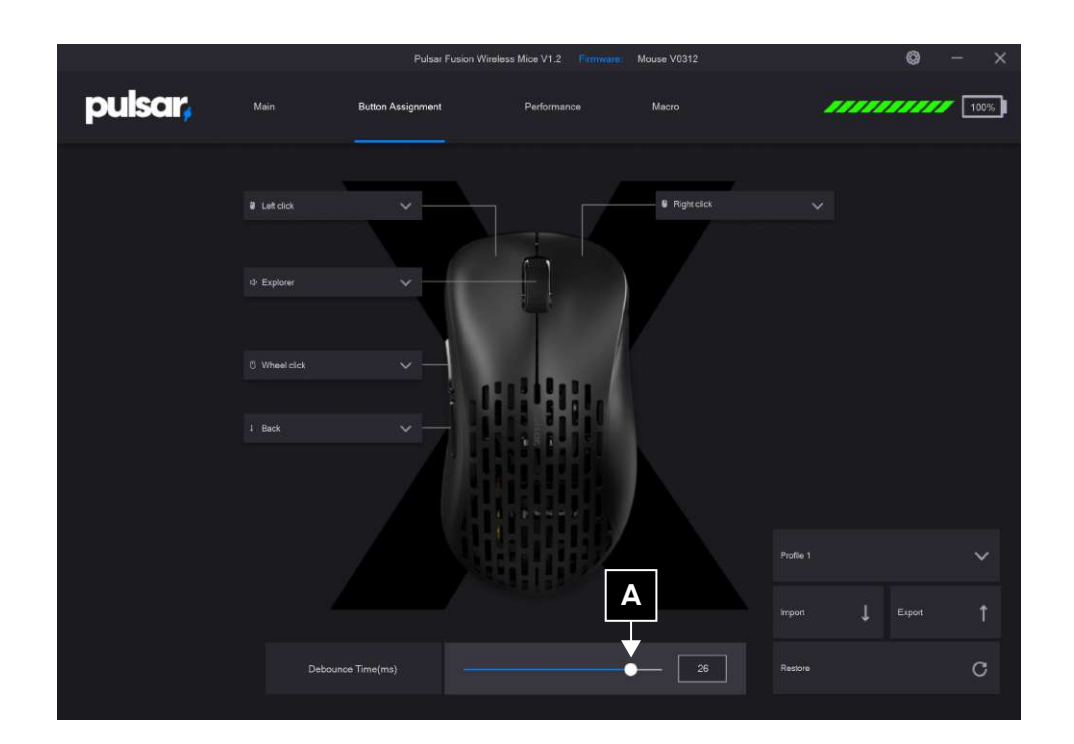

## **Debounce Settings A**

Adjust the mouse's debounce time.

Debounce time is basically an amount of time that the switch doesn't register another click.

A higher debounce time prevents double clicks, but increases input delay.

Adjustable from 0 to 30ms (milliseconds).

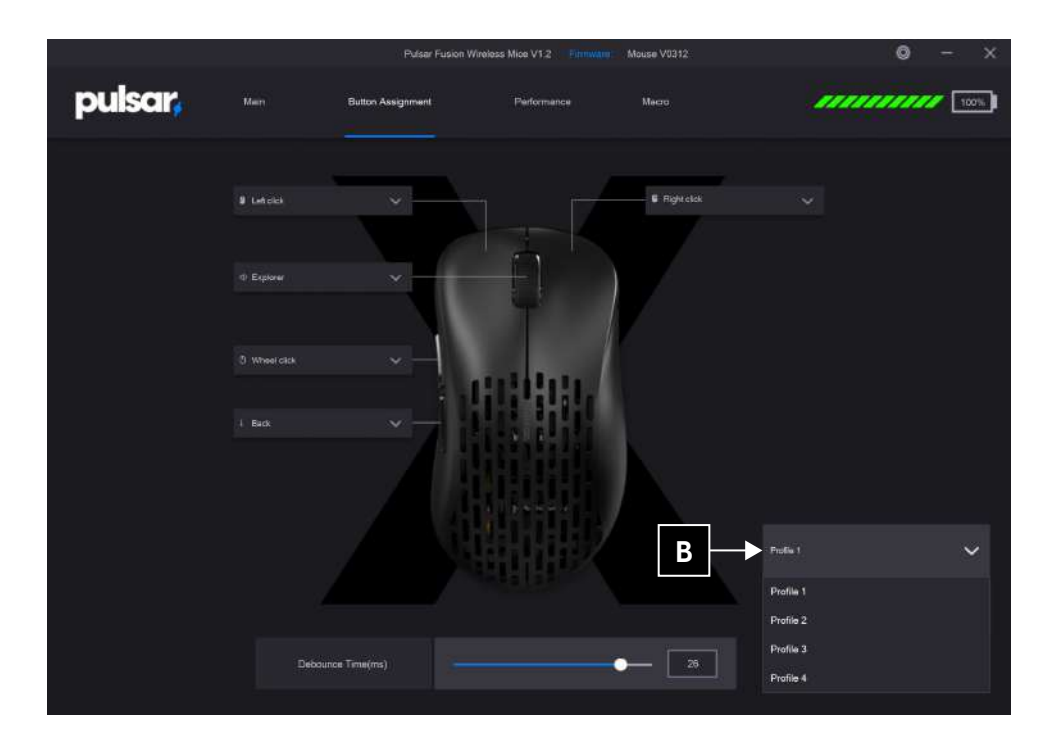

## **Profile Setting B**

Open the profile list and select the profile to set. You can save and use up to 4 profiles.

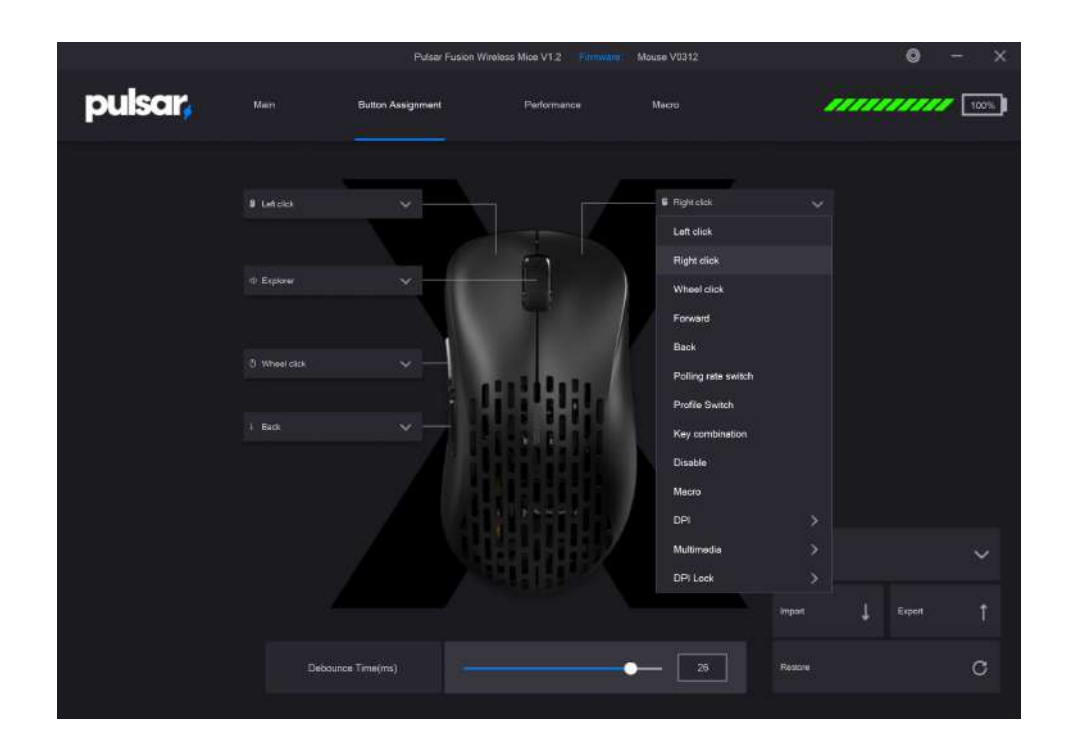

## **Key Setting C**

Select the button you want to change and set the desired key.

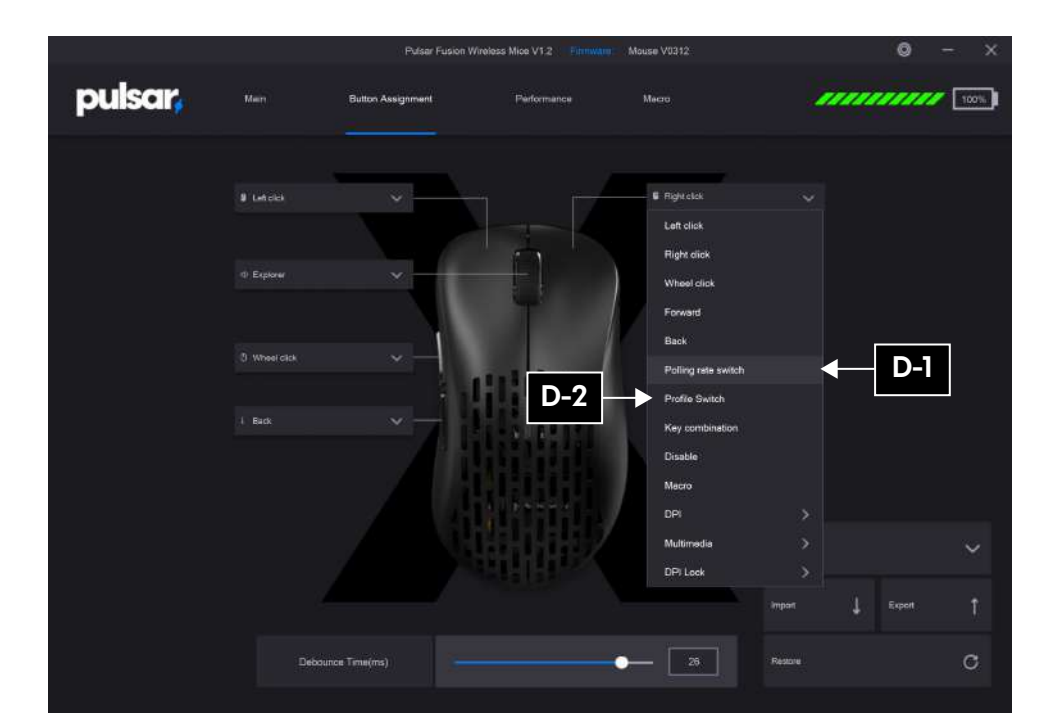

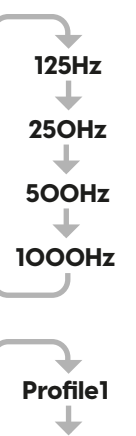

## **D** Key Description

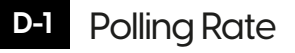

Changes polling rate in loop 125Hz-250Hz-500Hz-1000Hz.

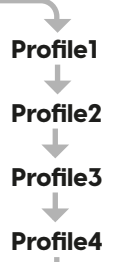

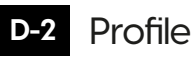

Changes Profile.

**4. English**

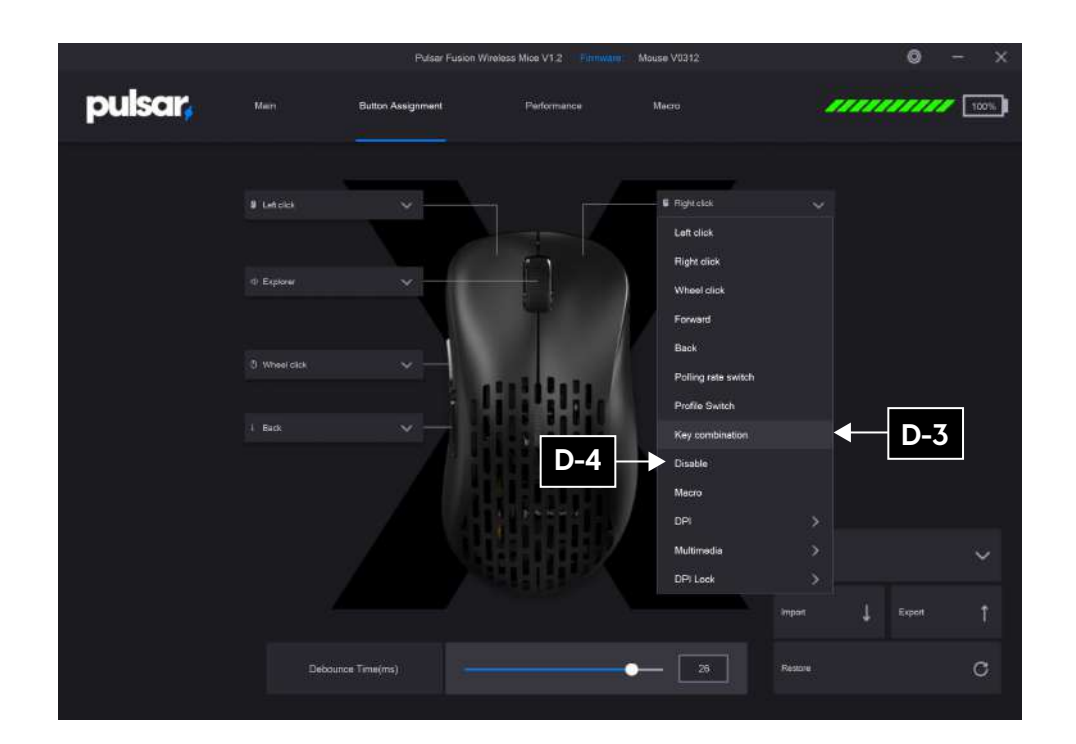

## **D-3** Key combination

you can set the key from 1 key to a maximum of 3 combinations.

## D-1 **Disable D-4**

Deactivating the key.

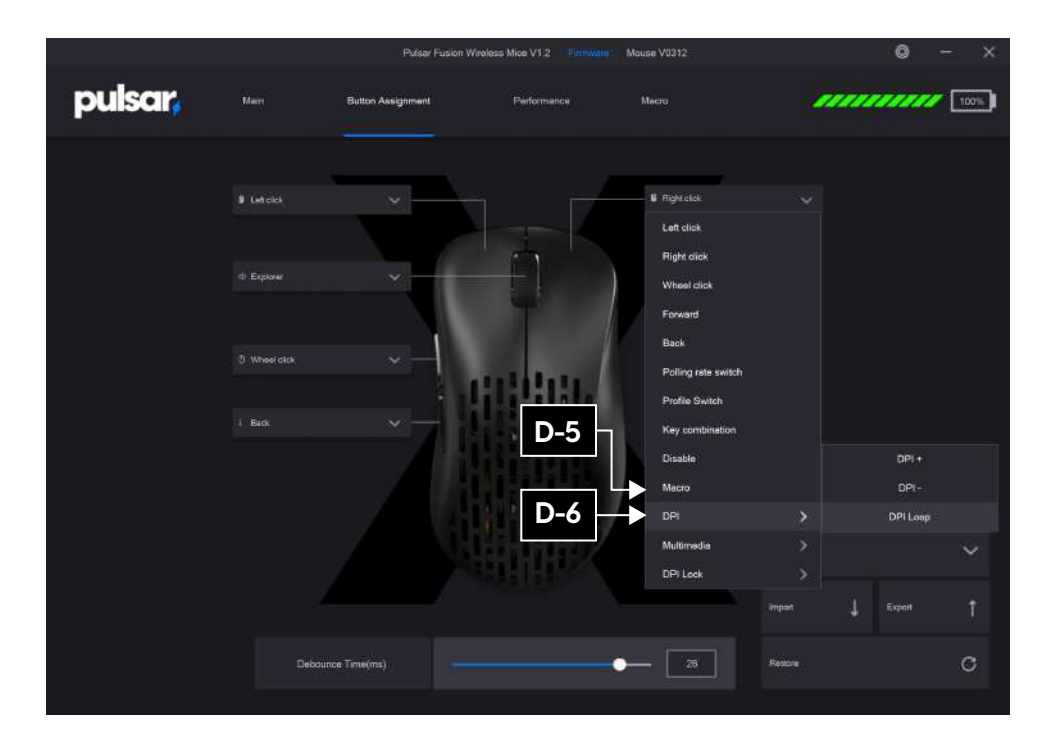

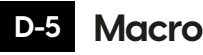

Select already made macro.

## **D-6 DPI**

Change DPI in Loop (4 stage) and you can set this in

**DPI2** DPI page.

#### **DPI3** ┺

**DPI1**

 $\downarrow$ 

**DPI4**

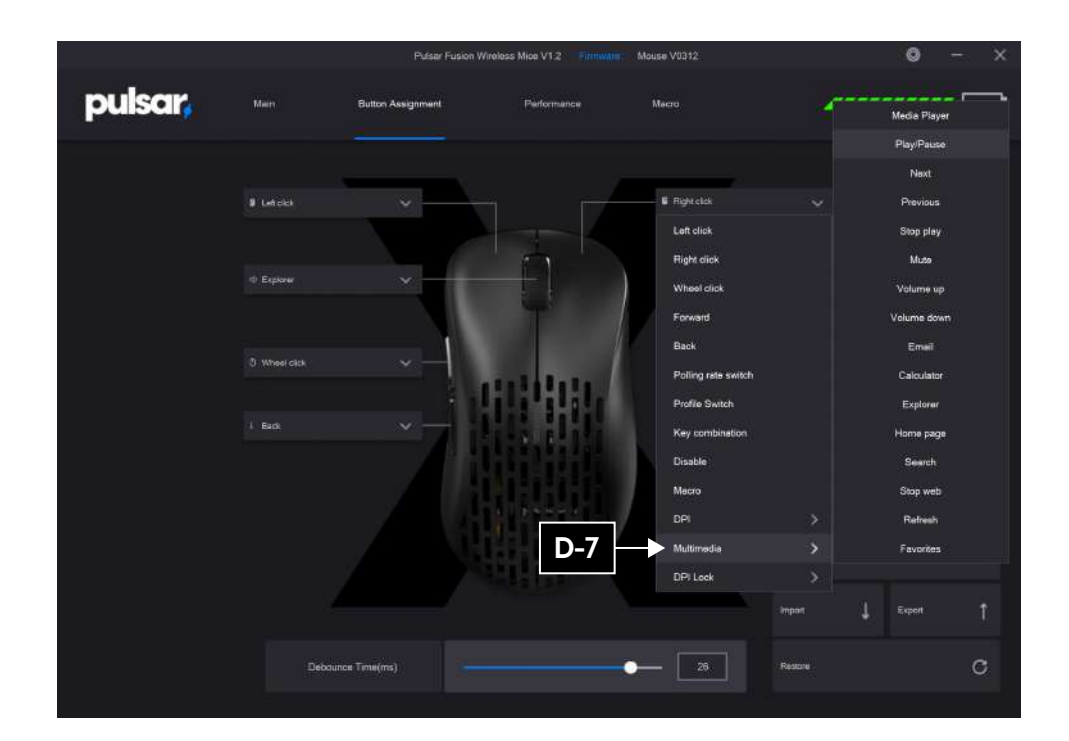

## **Multimedia D-7 DPI Lock**

You can set it as multimedia key shortcut.

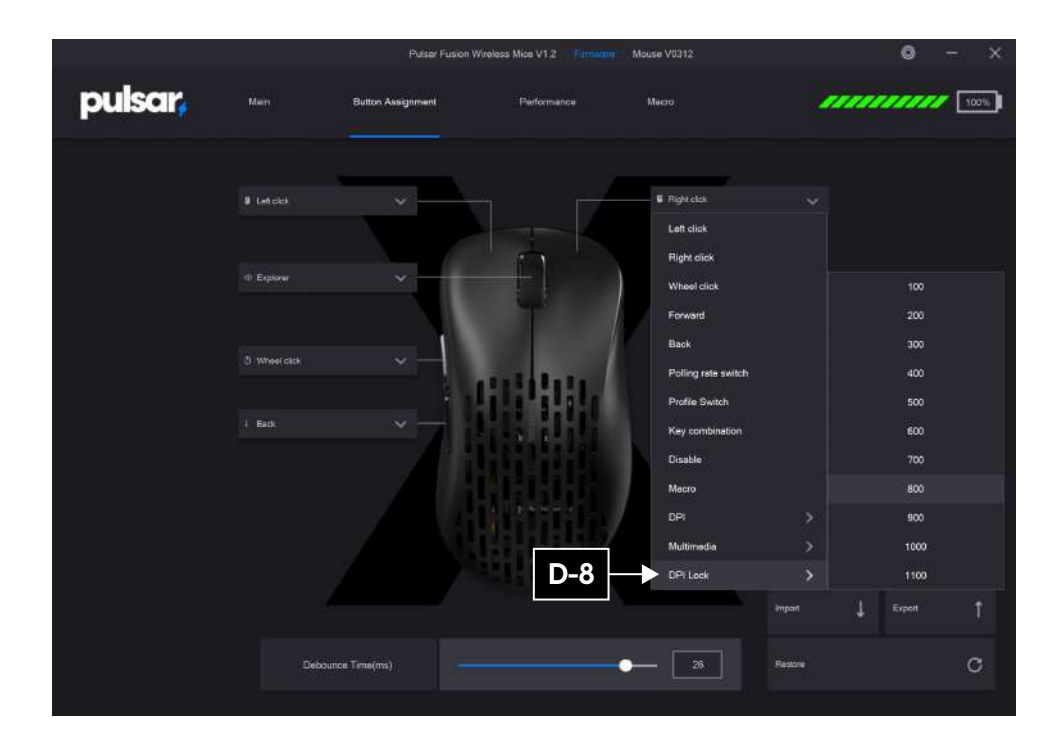

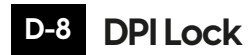

DPI can shift to selected DPI and stay while you are press holding the key.

You can choose from 100~1100dpi and this function is useful when playing FPS game in Sniper mode.

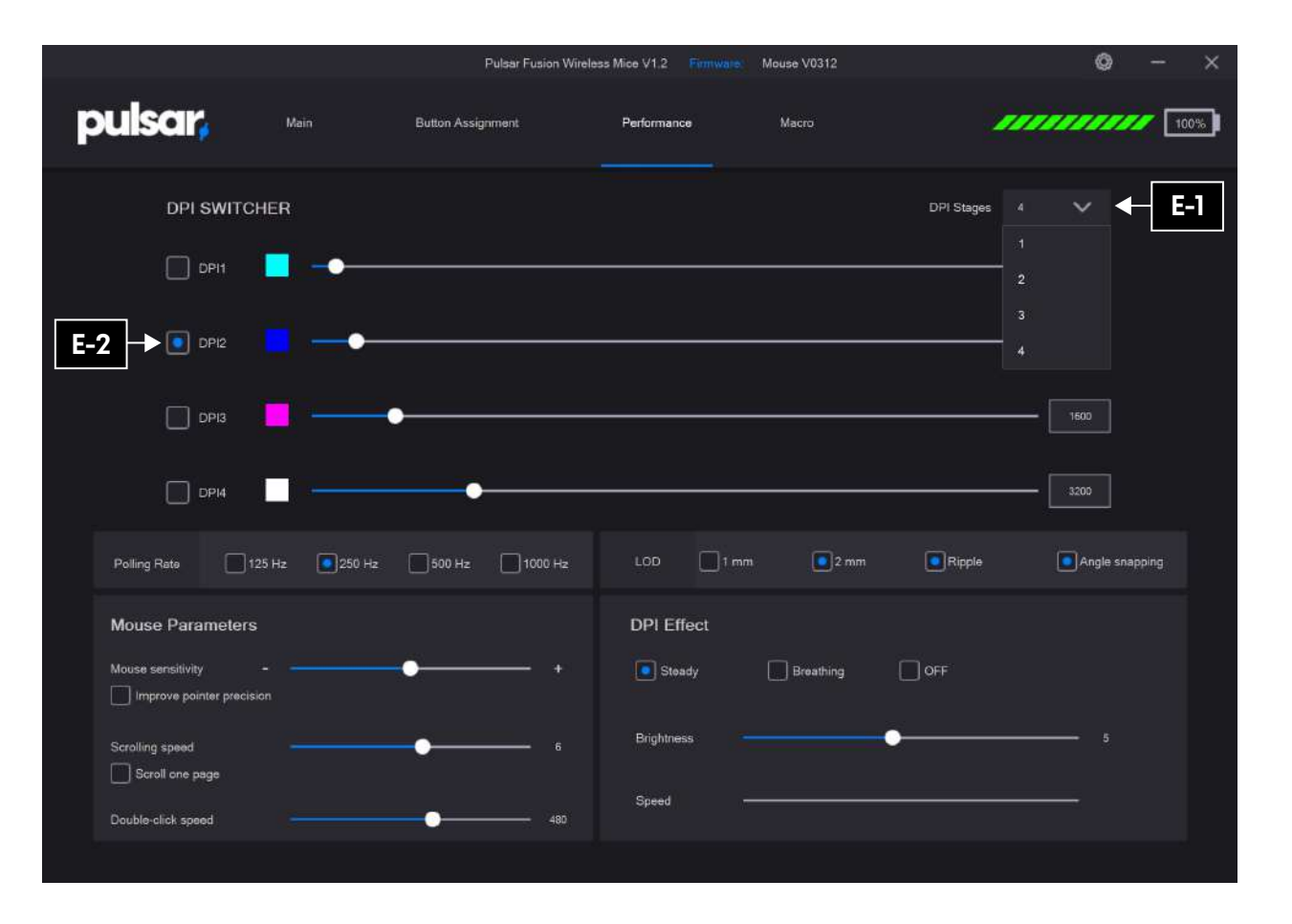

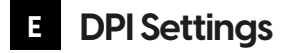

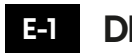

## **DPI Stages**

Up to 4 Stages.

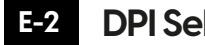

#### **DPI Select**

Please select the desired DPI button..

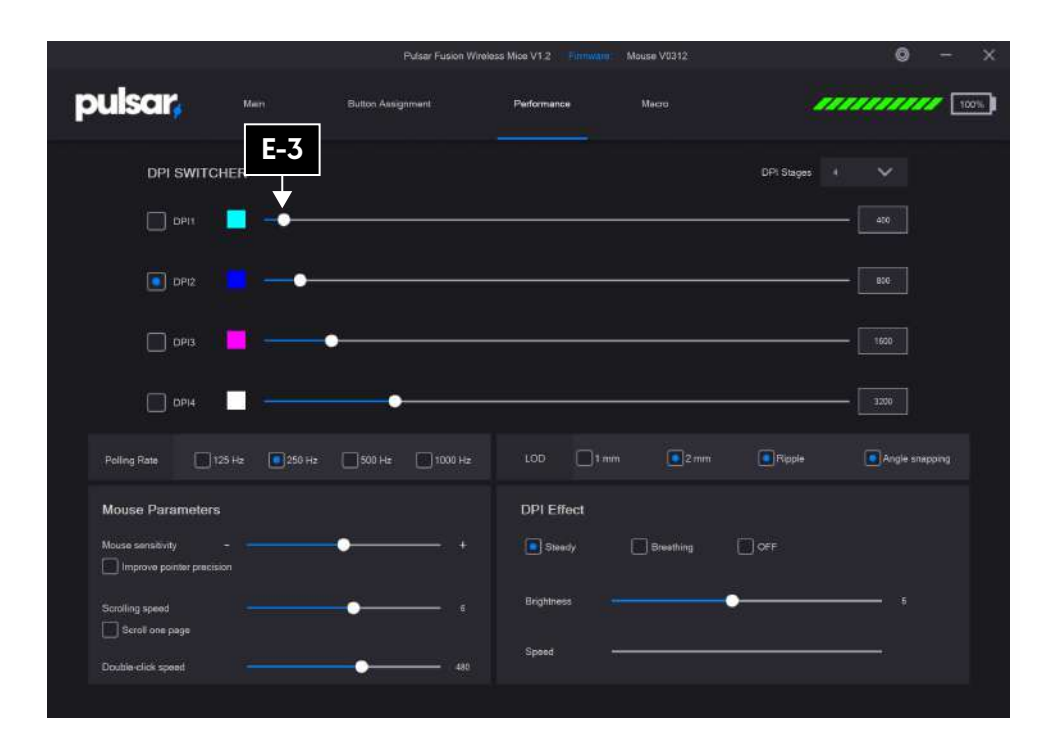

## **DPI Input E-3**

You can either use scroll bar to adjust DPI.

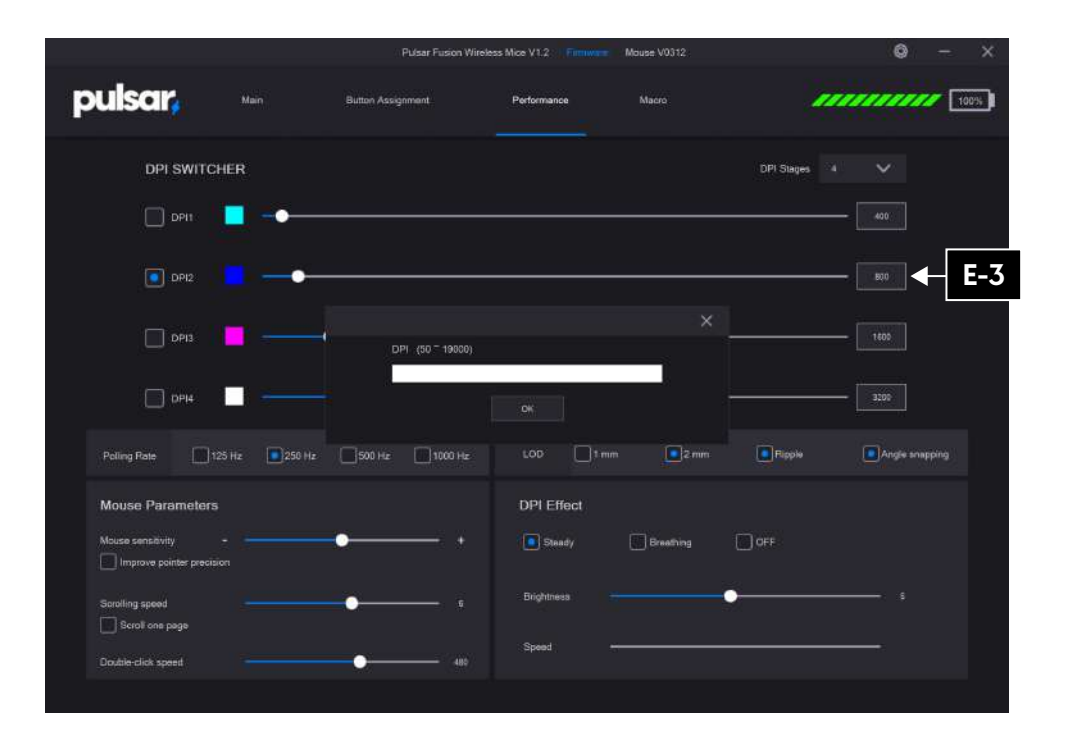

Double Click the number to pop up the window and type in your desired DPI.

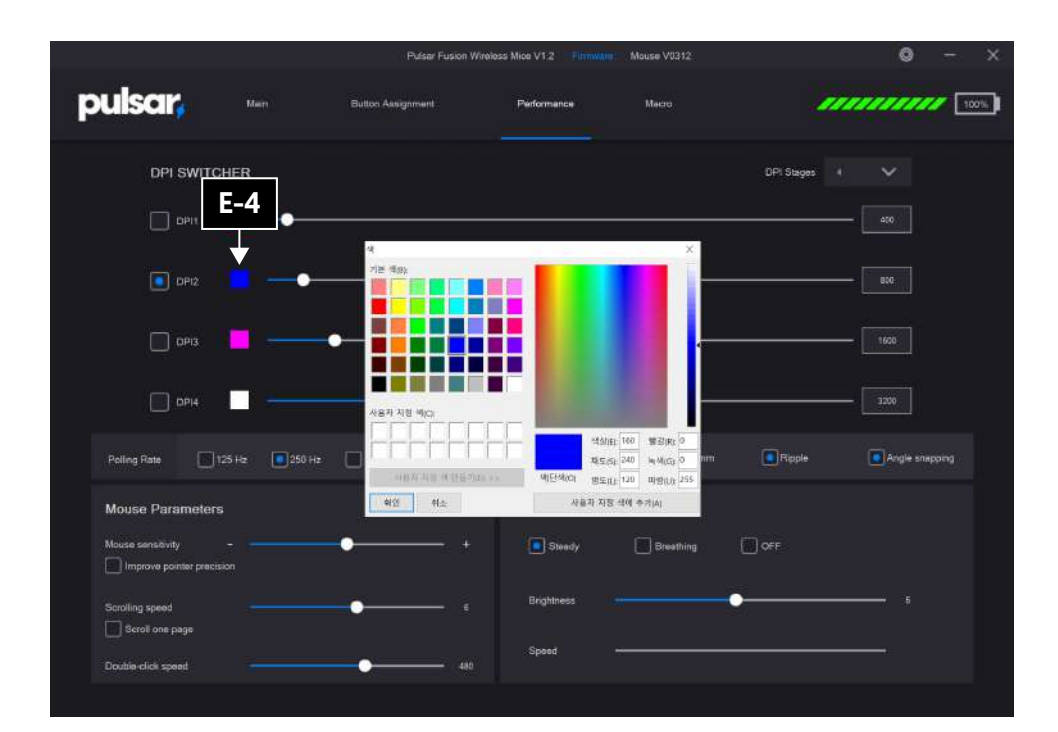

## **E-4 DPI Light Color Setting E-4 DPI Effect**

Double click the color box to change the color of the LED.

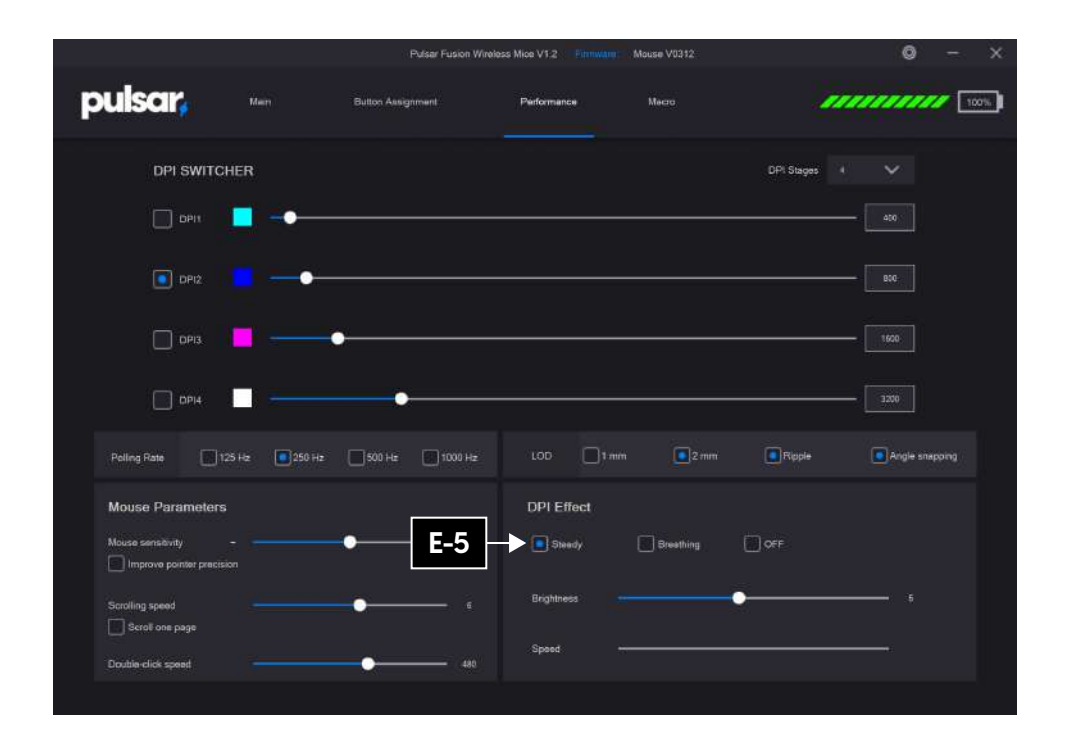

## **E-5**

You can choose from 3 effects (steady, breathe, Off) If you choose steady, you can adjust the brightness. If you choose breathe, you can adjust the speed. If you turn off the LED, the battery will last longer.

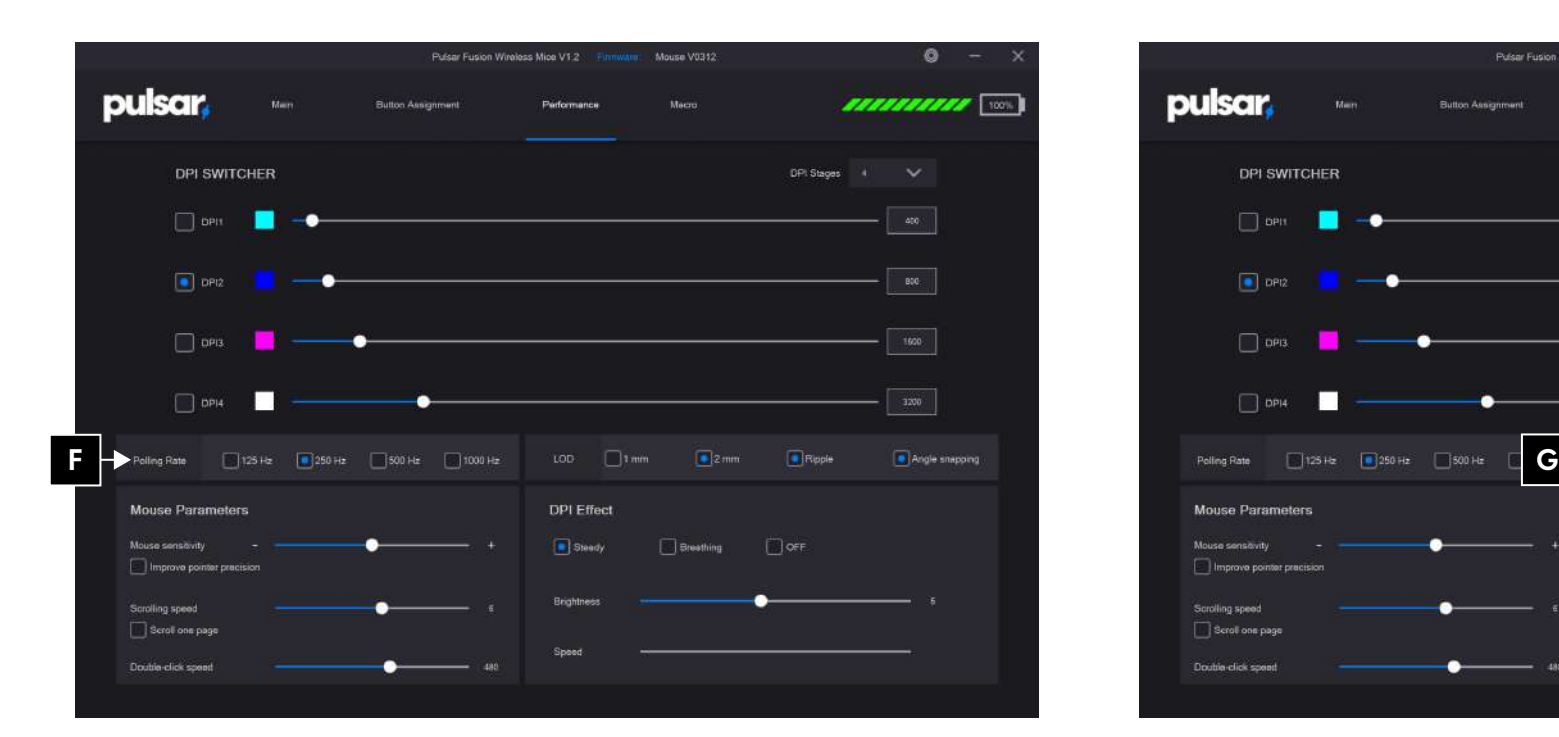

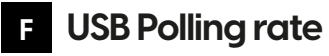

Choose polling rate.

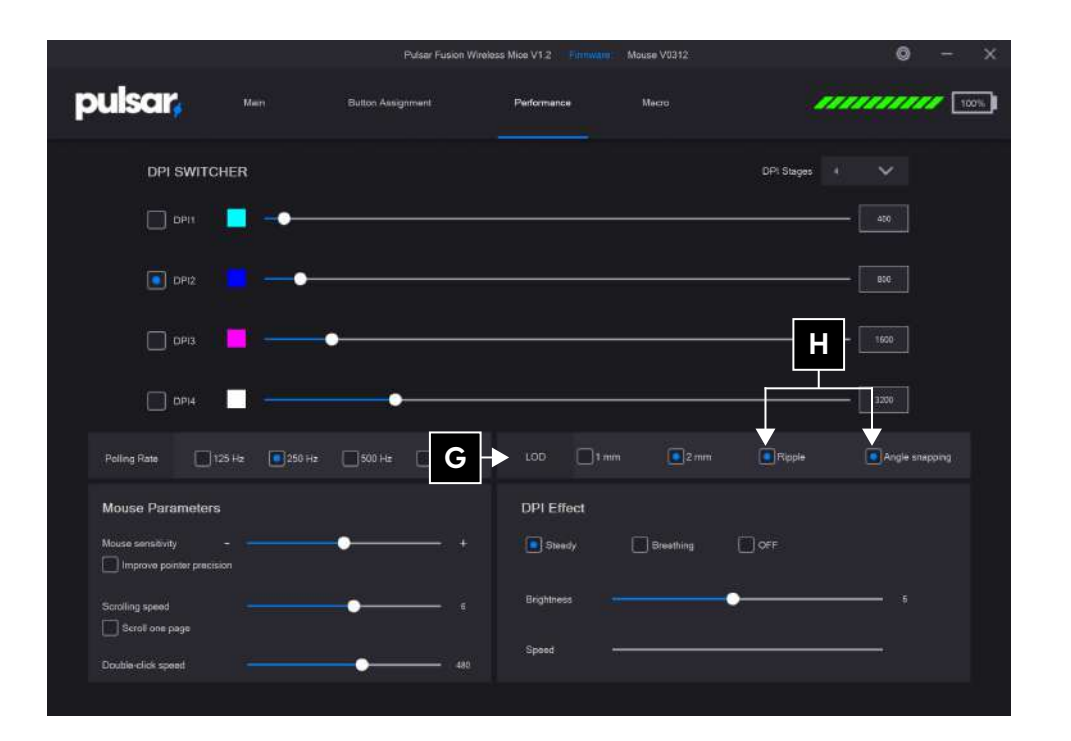

# **LOD G**

 $LOD = L$  ift off distance

LOD is a sensor detecting distance. If you set 1mm, the sensor will detect lift up to 1mm height from the surface.

## **Ripple control / Angle snapping**

• Ripple control : Line smoothing in order to reduce jitters.

• Angle snapping : Predicts when you want to draw a straight line and then corrects your mouse movements so it goes in a straight line.

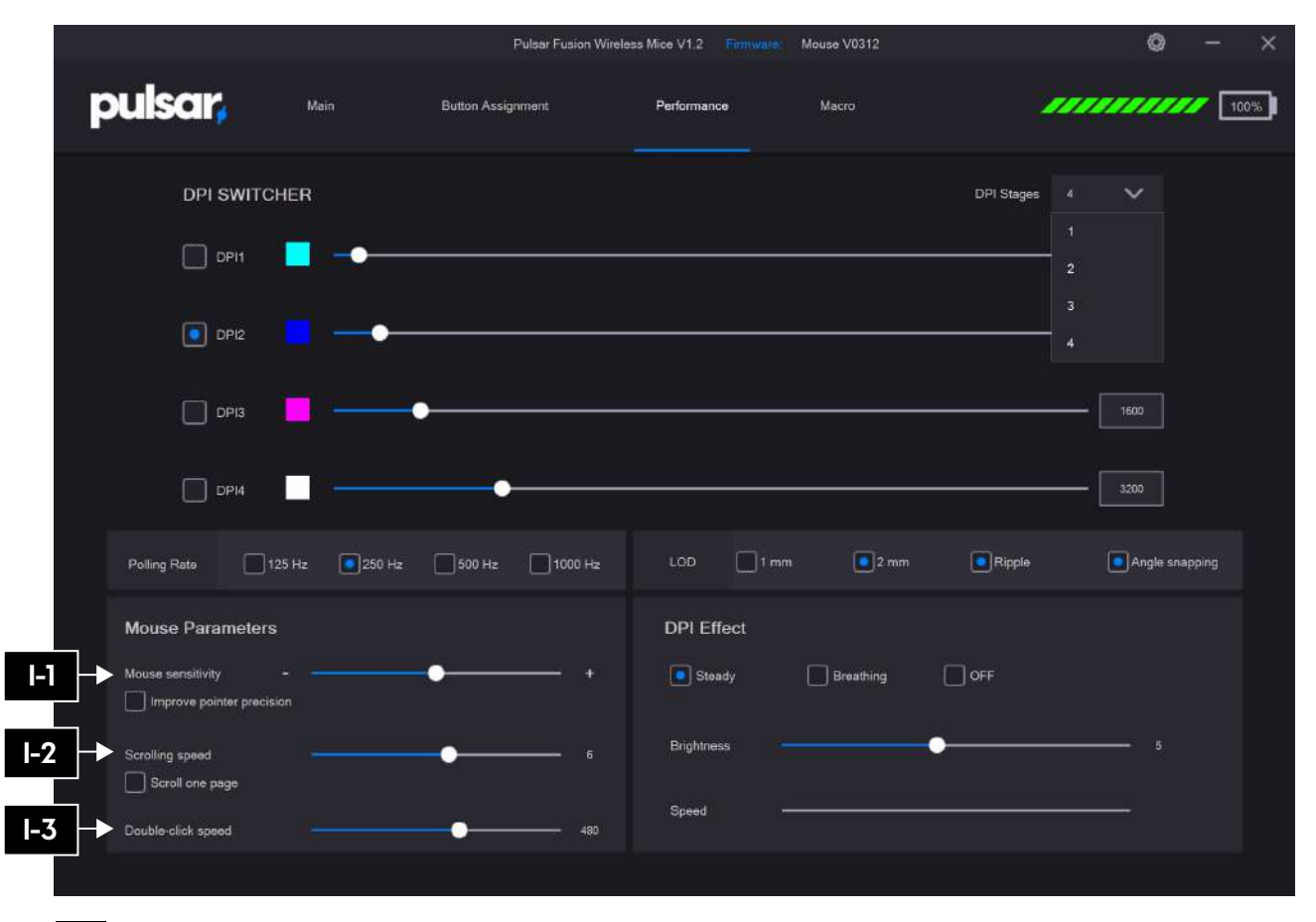

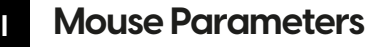

#### **Mouse sensitivity I-1**

Adjust the mouse sensitivity. It can be adjusted from 1 to 20.

#### **Scrolling speed I-2**

Adjust the scroll speed. It is adjustable from 1 to 10.

#### **Double-click speed I-3**

Adjusts the double-click speed. Adjustable from 900 to 200.

## **11. English**

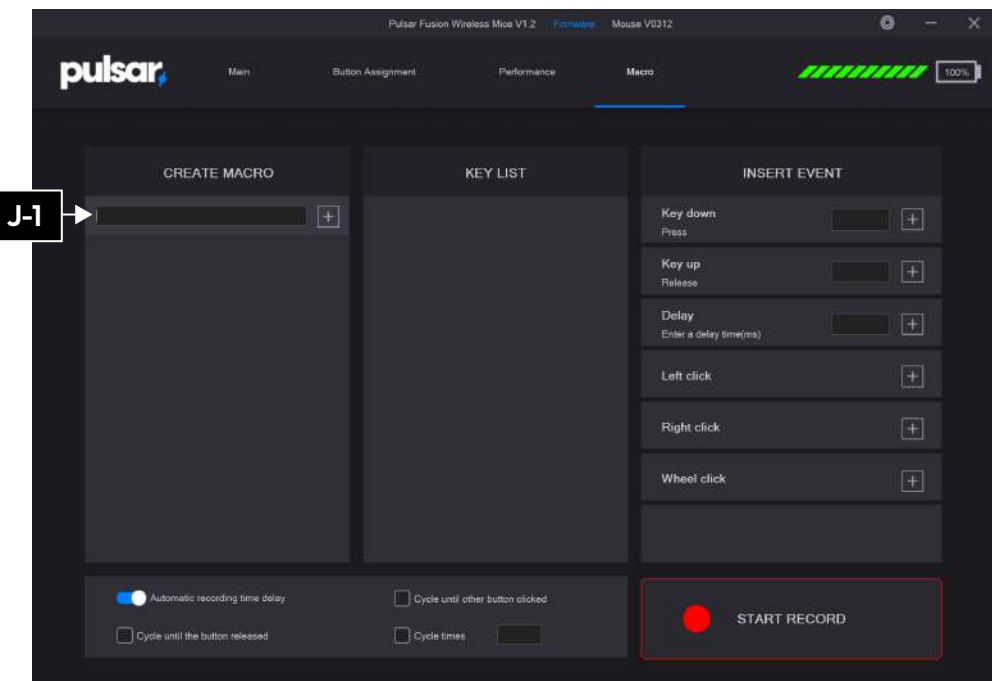

## **Macro Settings**

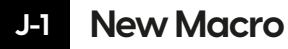

**J**

Create new macro.

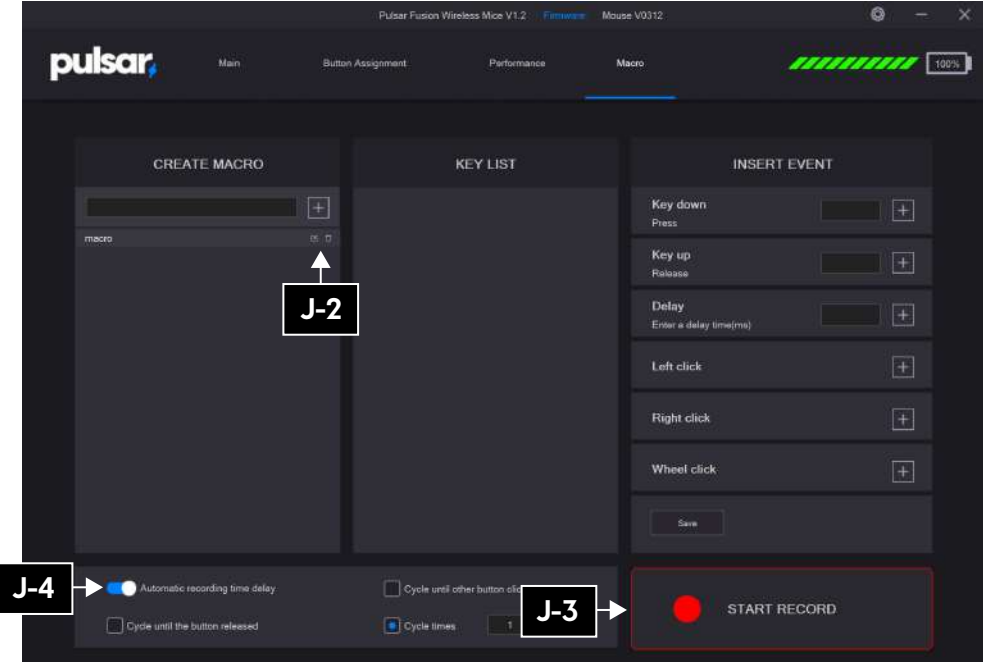

## **Change Macro name / Delete J-2**

Press desired button to change the macro name or delete the macro.

## **Start Recording J-3**

Record macro.

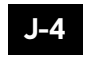

### **Automatic recording time delay J-4**

Automatic recording time delay ON: Automatically detects the delay between macros and inserts them. Automatic recording time delay OFF : Inserts macros without delay between macros.

## **12. English**

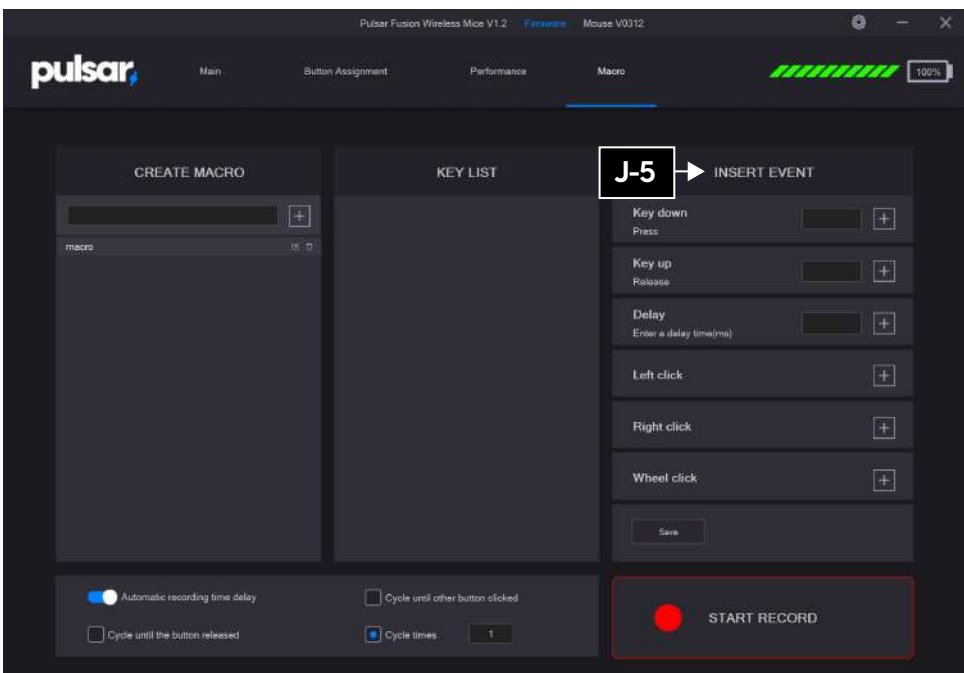

#### **J-5** Insert event **J-5 Stop record J-6**

If you want to make more accurate macro, use insert event and precisely make your macro.

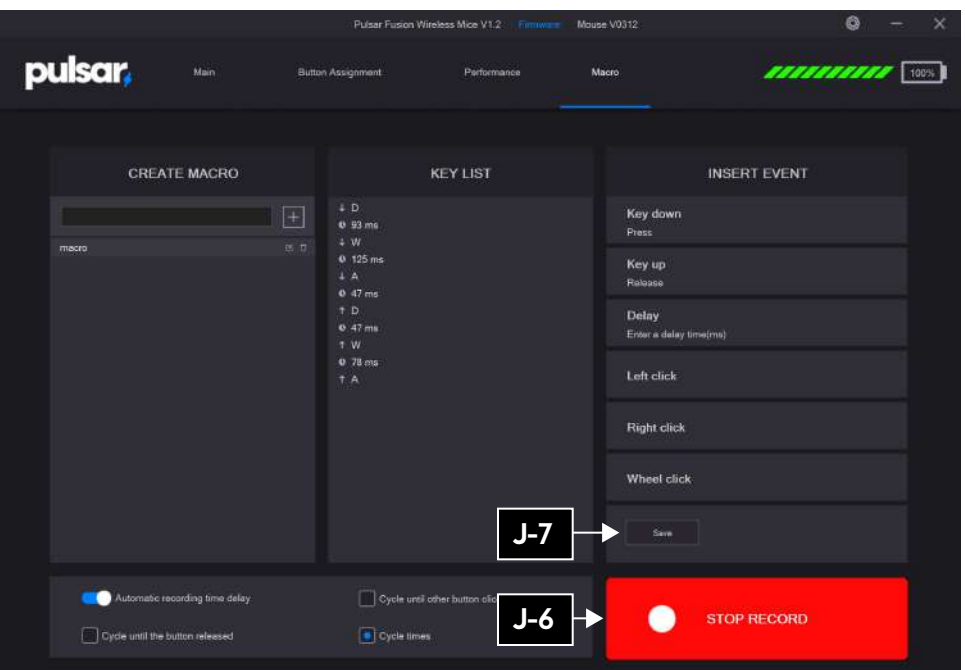

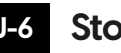

Press stop record.

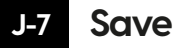

Press save button to save the macro.

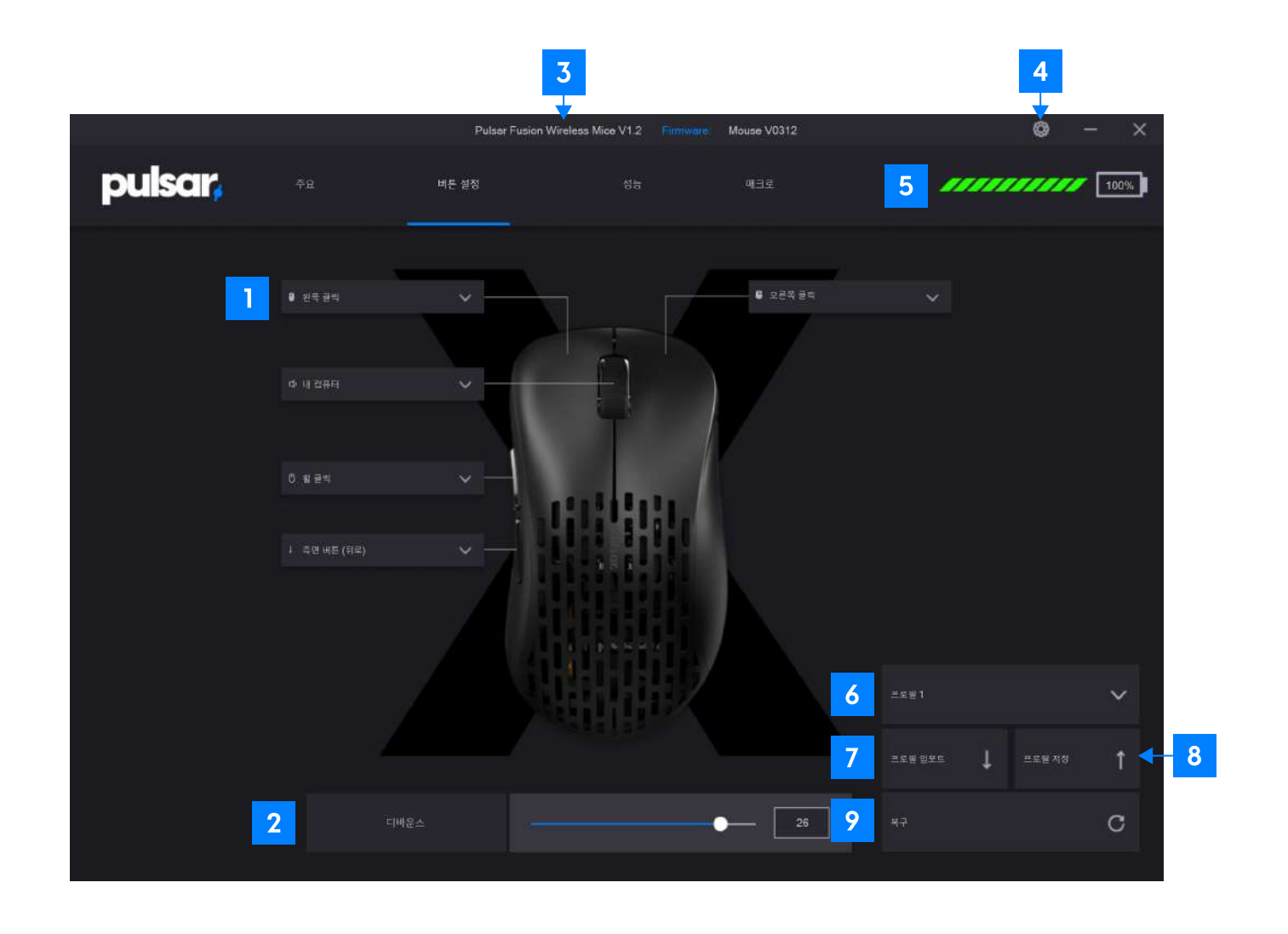

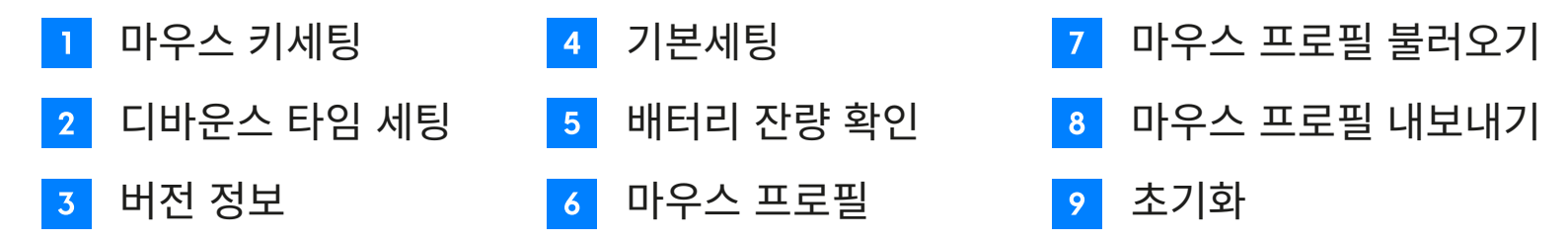

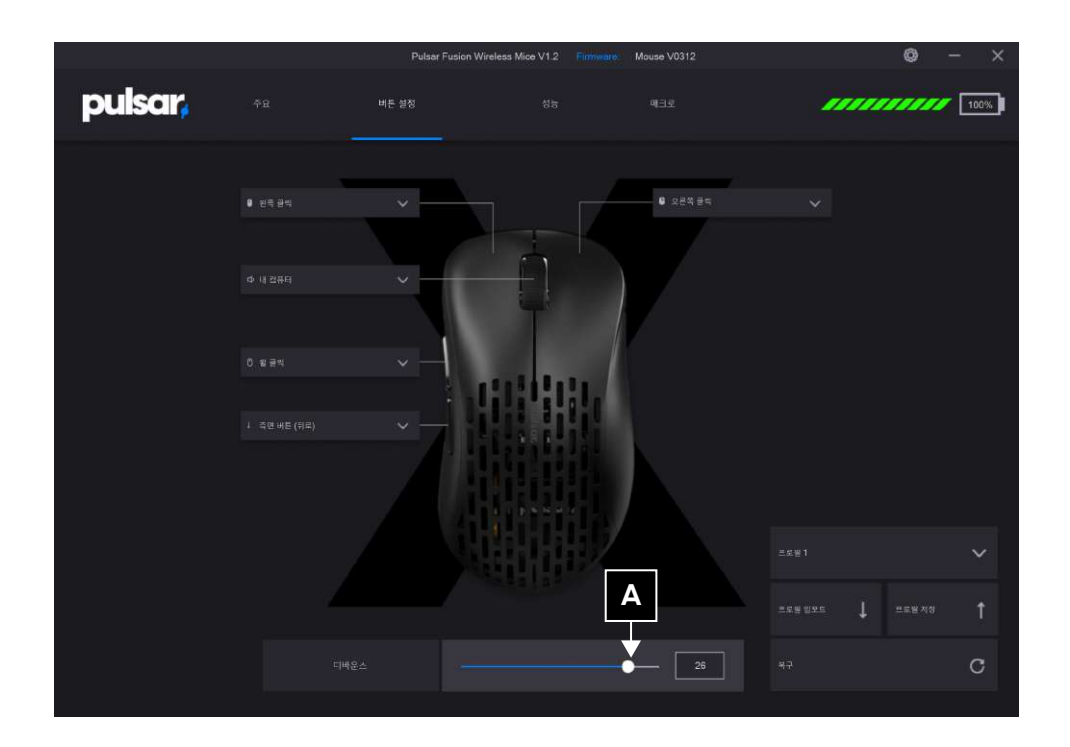

# Pulsar Fusion Wireless Mice V1.2 Mouse V0312  $\bullet$ pulsar, 1111111111 100% **O** SERIEN  $0.989$  $\mathbf B$ man's  $\bullet$   $\qquad$   $\overline{\phantom{1}}$   $\overline{\phantom{1}}$   $\overline{\phantom{1}}$   $\overline{\phantom{1}}$

## A 디바운스설정

마우스의 디바운스 타임을 조절합니다. 디바운스 타임은 더블 클릭을 방지하기 위하여 클릭과 클릭 사이에 입력이 안되는 시간을 지정하는 것입니다. 디바운스 타임이 높을수록 더블 클릭을 방지할 수 있지만, 입력 지연이 길어집니다. 0~30ms (밀리 세컨드) 까지 조절 가능합니다. 높을수록 지연 시간이 커지는 것입니다.

## B 프로필 설정

프로필 목록을 열어 설정할 프로필을 선택합니다. 최대 4개까지 프로필을 저장하여 사용할 수 있습니다.

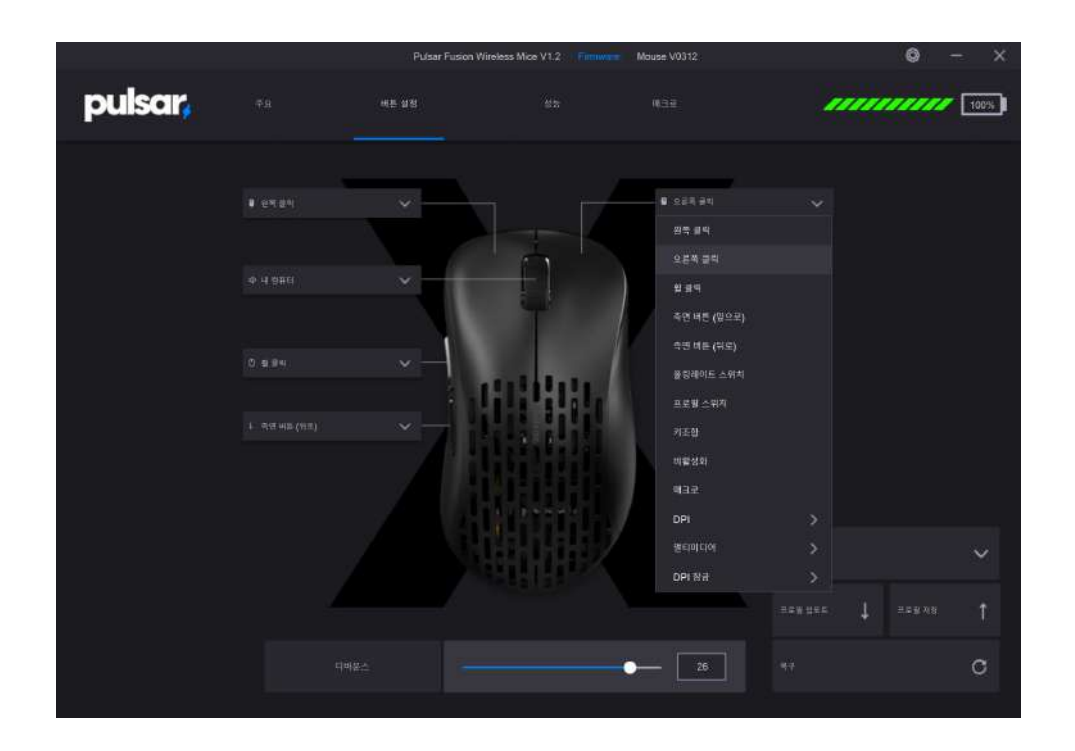

**c** 키셋팅

원하는 키를 눌러 세팅을 변경합니다.

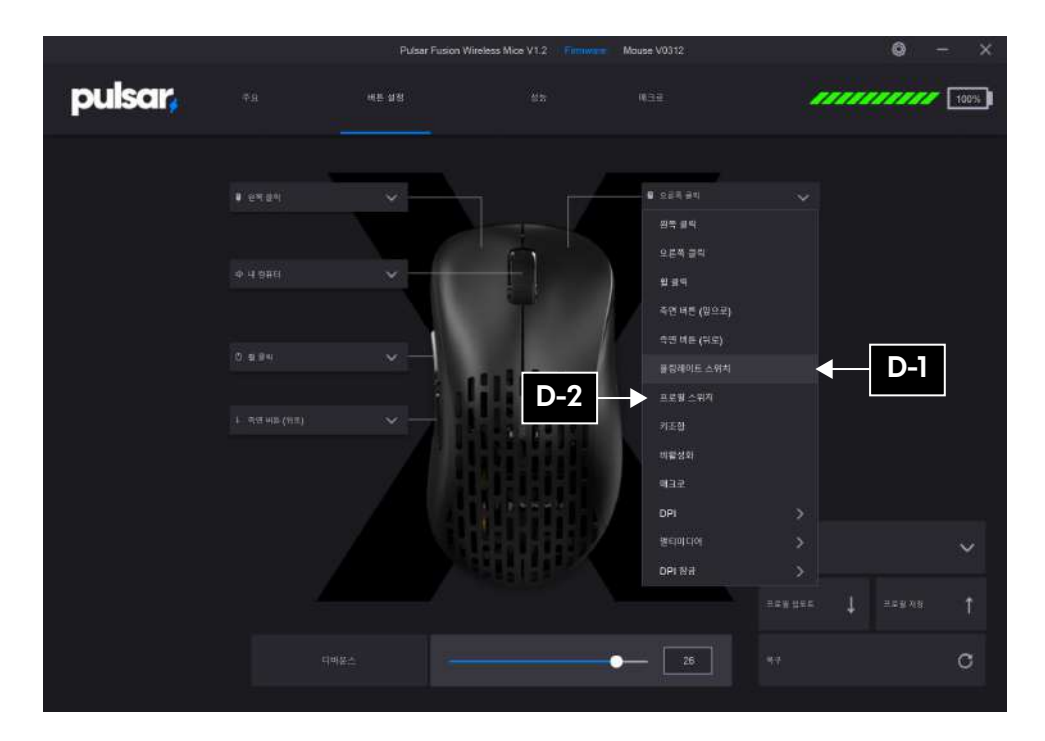

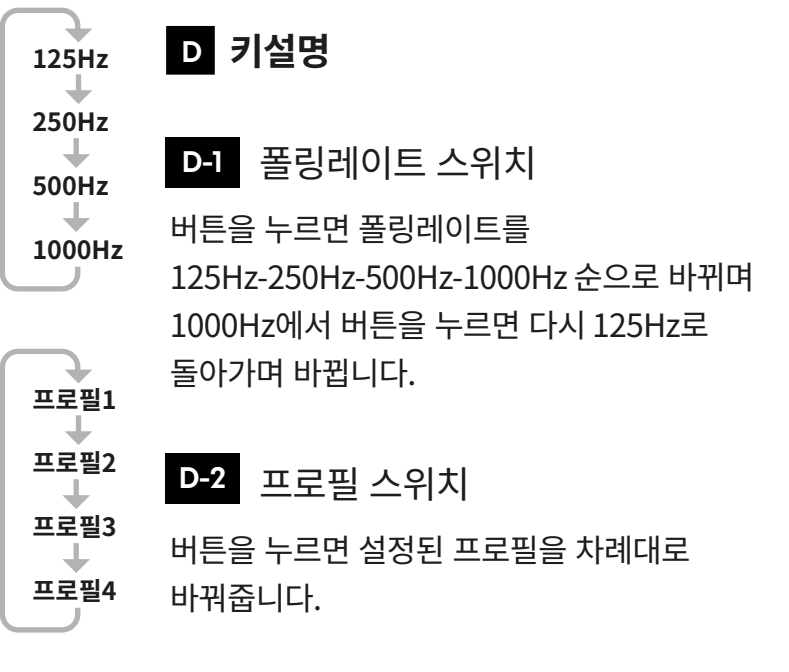

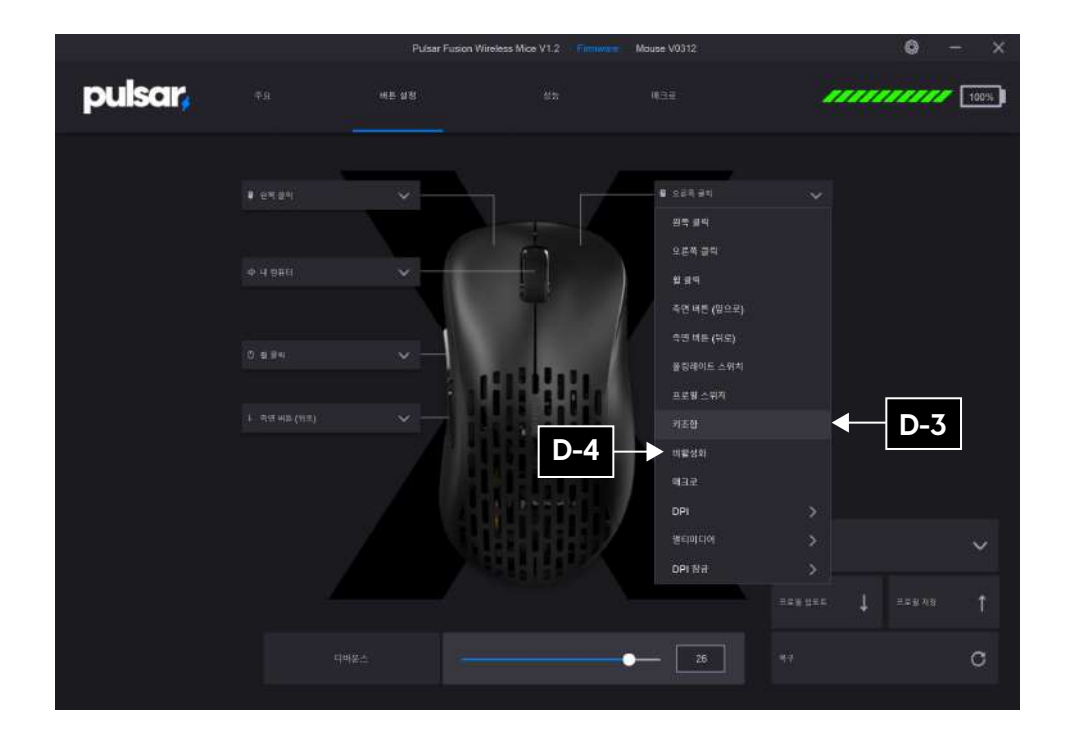

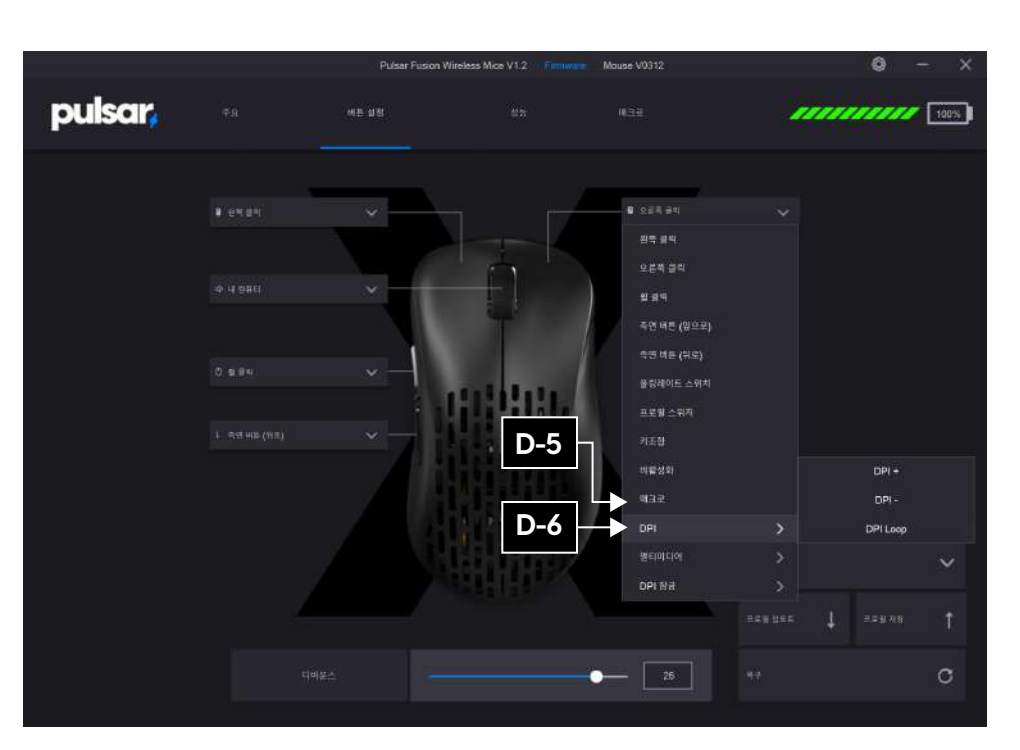

D-5 매크로

생성해둔 매크로를 선택하여 설정합니다.

## **D-6 DPI**

DPI1  $\downarrow$ 

DPI<sub>2</sub> ┺ DPI3 ↓ DPI4 설정해둔 DPI로 차례대로 바꿔줍니다.

## D-3 키조합

원하는 키를 버튼에 입력할 수 있으며 1개의 키부터 최대 3개의 조합으로 키를 설정할 수 있습니다.

## D-4 비활성화

해당 버튼을 눌러도 입력이 되지 않도록 설정합니다.

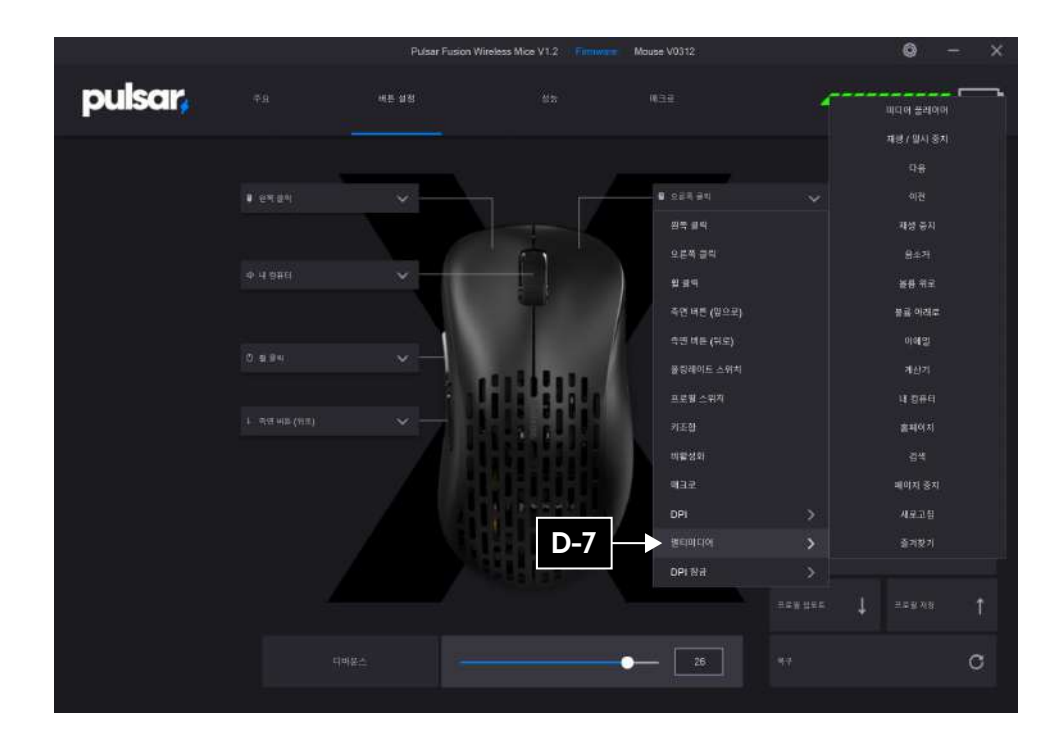

D-7 멀티미디어

멀티미디어 목록에 있는 기능을 추가하여 사용할 수 있습니다.

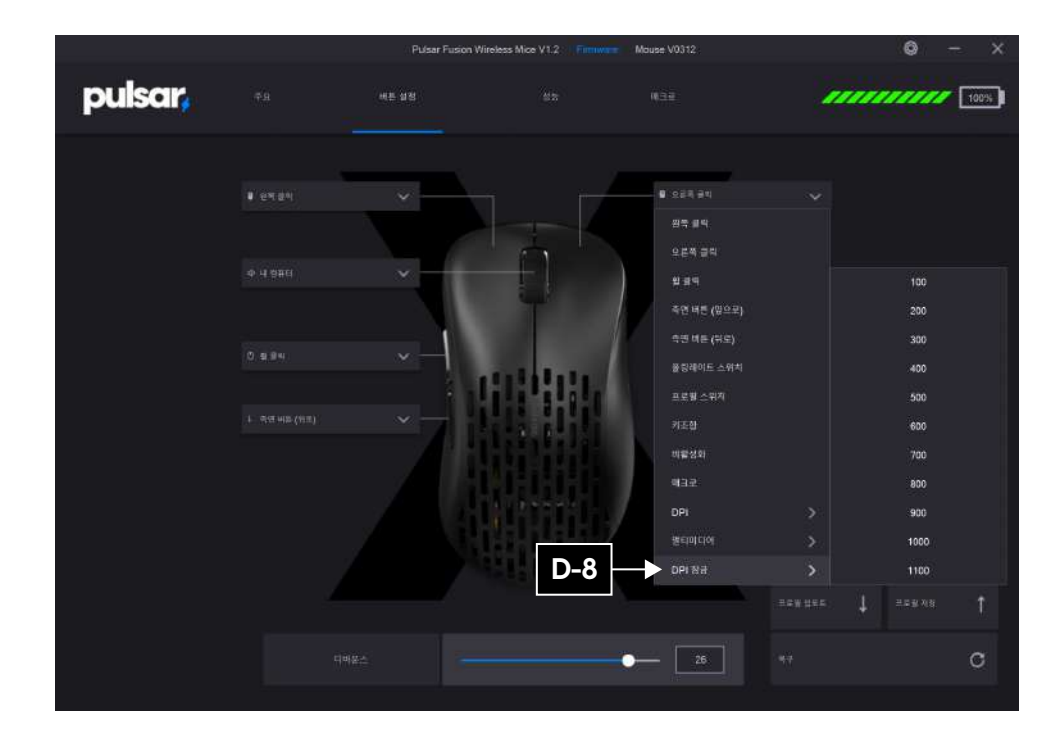

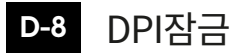

버튼을 누르고 있는 동안 선택한 DPI로 고정이 되고, 버튼을 떼면 원래의 DPI로 돌아옵니다.

DPI는 100부터 1100중 하나를 선택할 수 있습니다.

이 기능은 예를 들어 FPS 게임에서 스나이퍼 모드 시 유용하게 활용 할 수 있습니다.

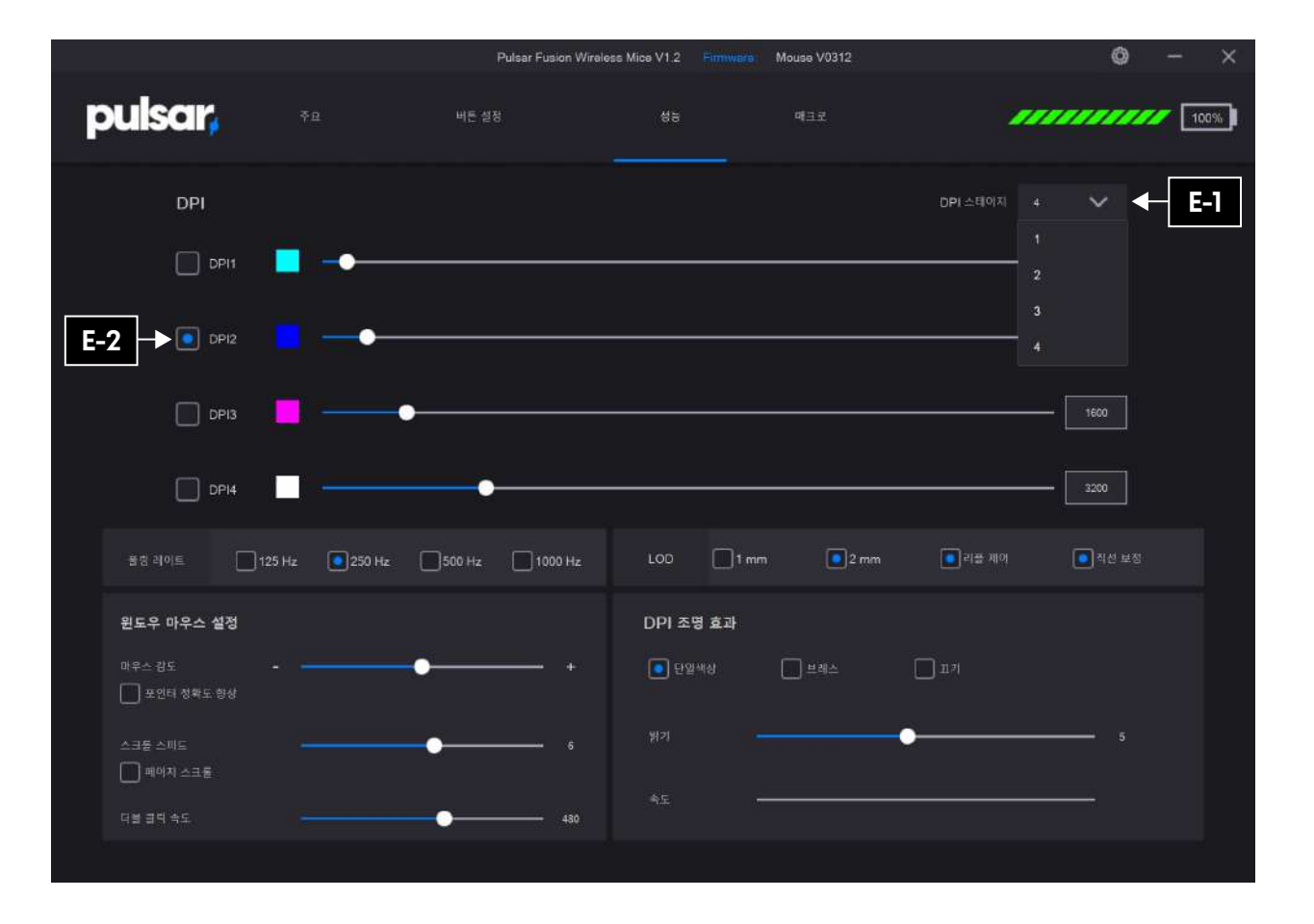

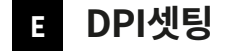

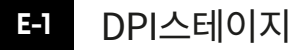

DPI스테이지는 1개부터 최대 4개까지 설정할 수 있습니다.

#### **E-2** DPI 선택

원하는 DPI의 버튼을 누르면 선택할 수 있습니다.

선택된 DPI 값에 설정이 되어 있는 LED 색상으로 마우스의 LED 색이 바뀌게 됩니다.

#### 19. 한국어

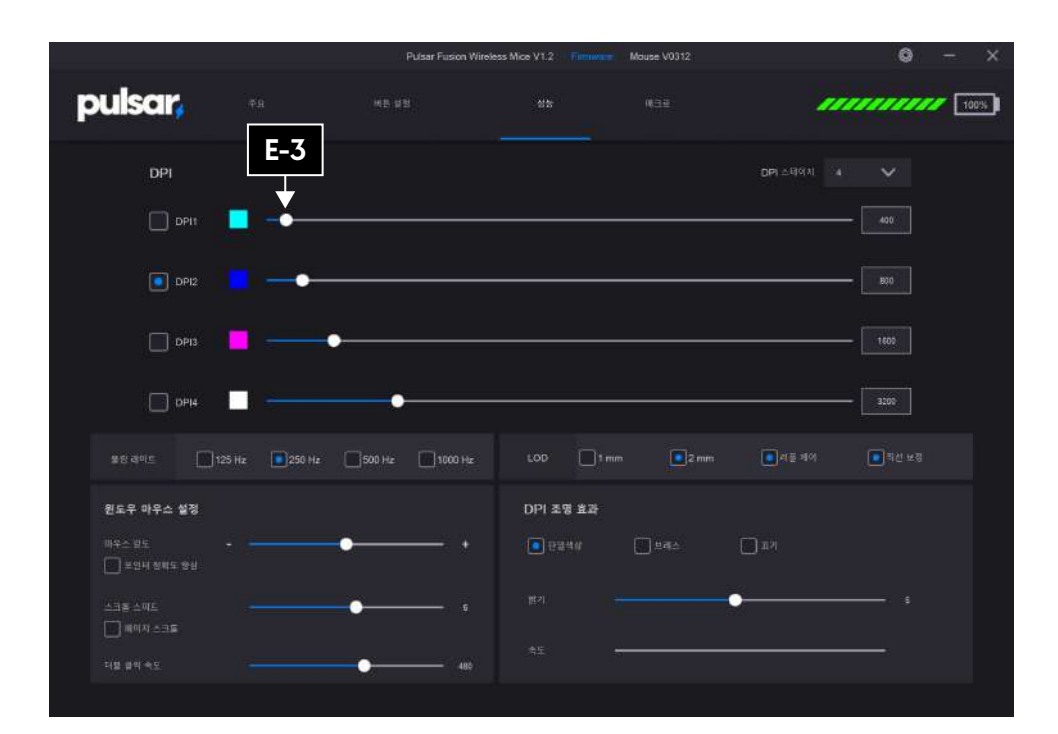

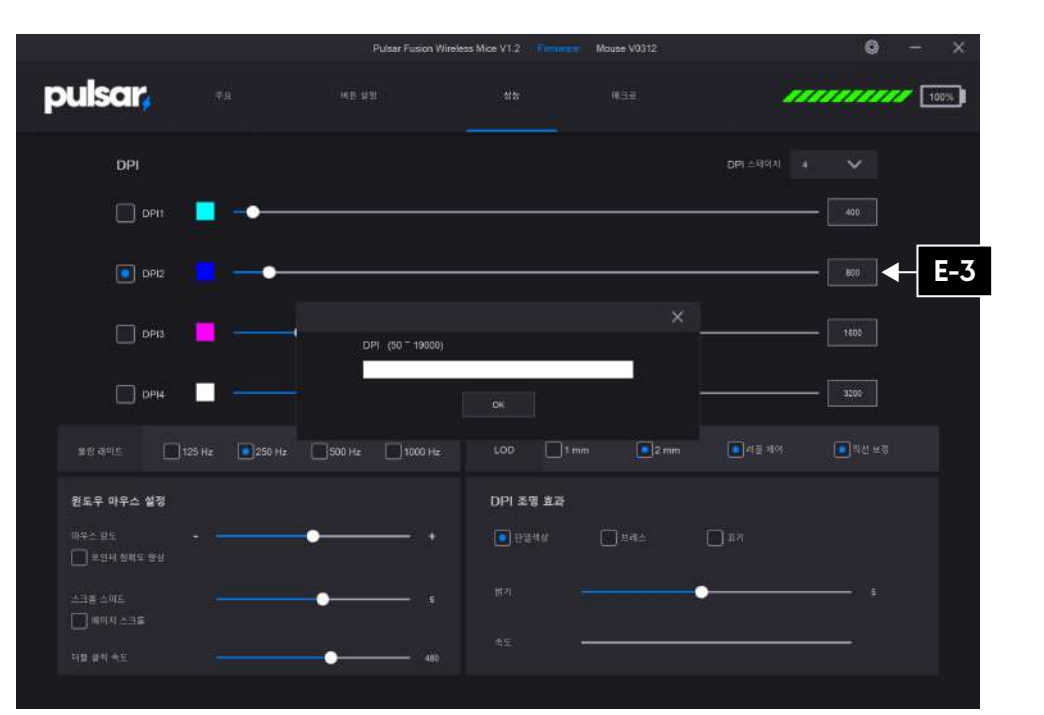

## **E3** DPI 입력

DPI 입력은 두 가지 방법으로 할 수 있습니다.

1. 스크롤바를 당겨서 설정할 수 있습니다.

2. DPI에 표시된 숫자를 더블 클릭하면 창이 열리고, 원하는 DPI 값을 직접 입력할 수 있습니다.

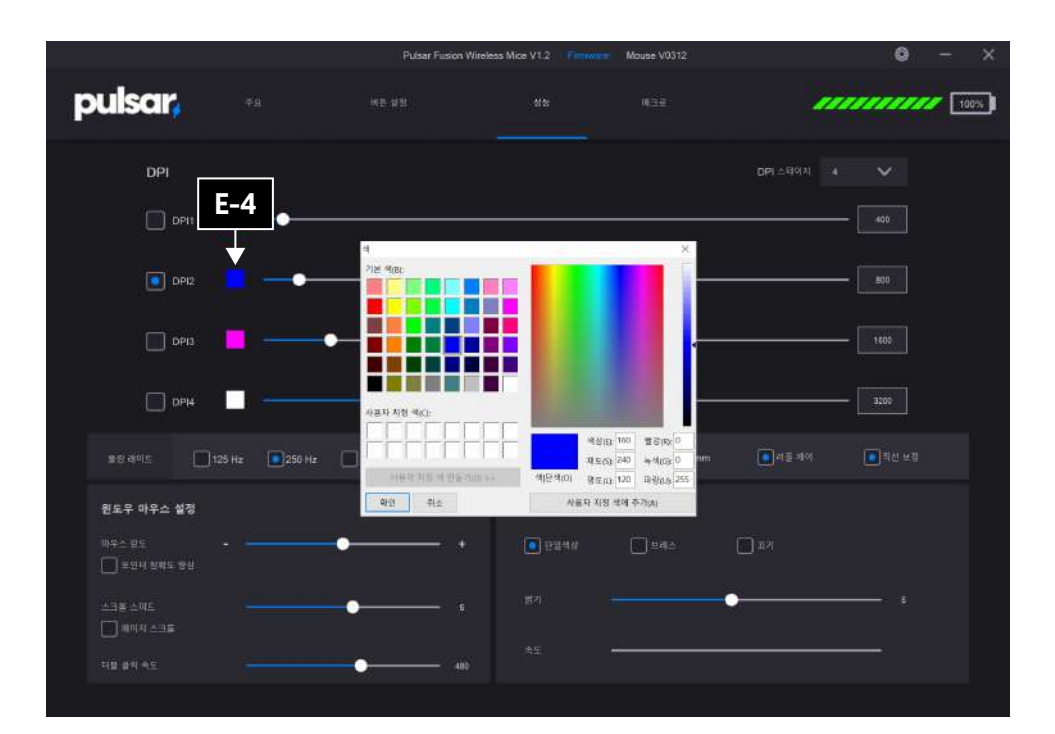

## E-4 DPI 라이트 색상 설정

LED 색상을 클릭하면 색상을 바꿀 수 있는 창이 열리고 원하는 색상으로 바꿀 수 있습니다.

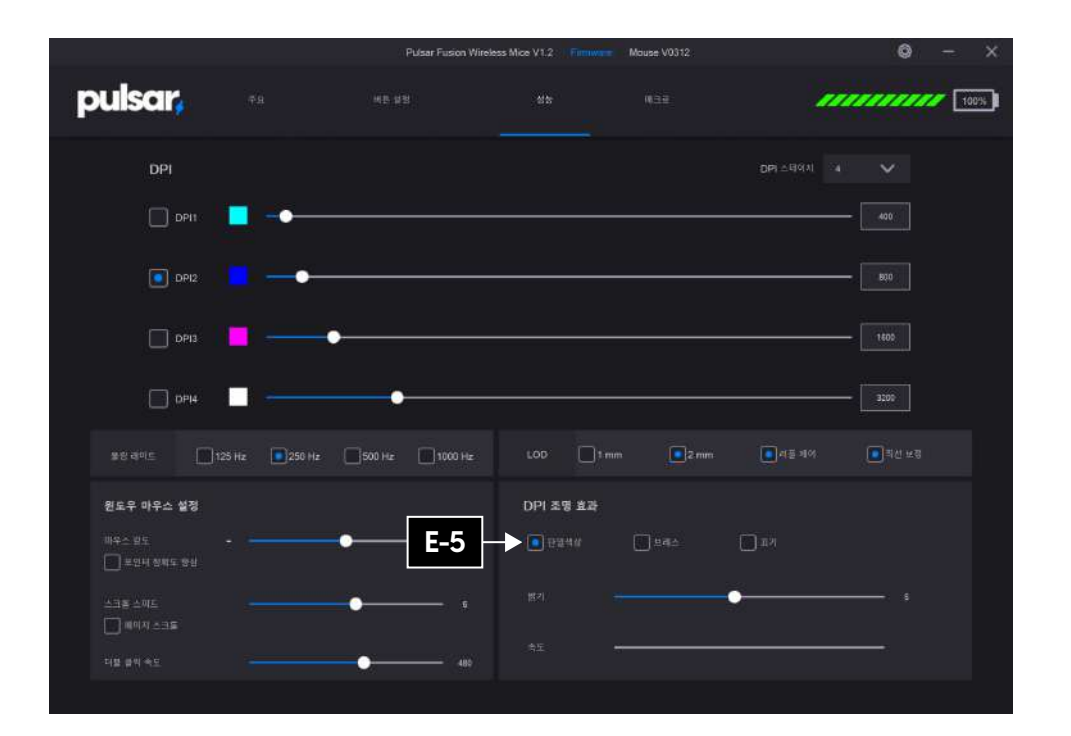

## **E5** DPI 조명 효과

DPI 조명효과는 단일색상, 프레스 효과 혹은 OFF 중 하나를 선택할 수 있습니다.

단일색상을 선택하면 아래 밝기의 스크롤바를 조정하여 LED의 밝기를 조절할 수 있고, 브레스 효과를 선택하면 속도 부분의 스크롤바를 조정하여 LED 색상의 속도를 조절할 수 있습니다.

LED를 끄면 배터리 지속 시간이 증가합니다.

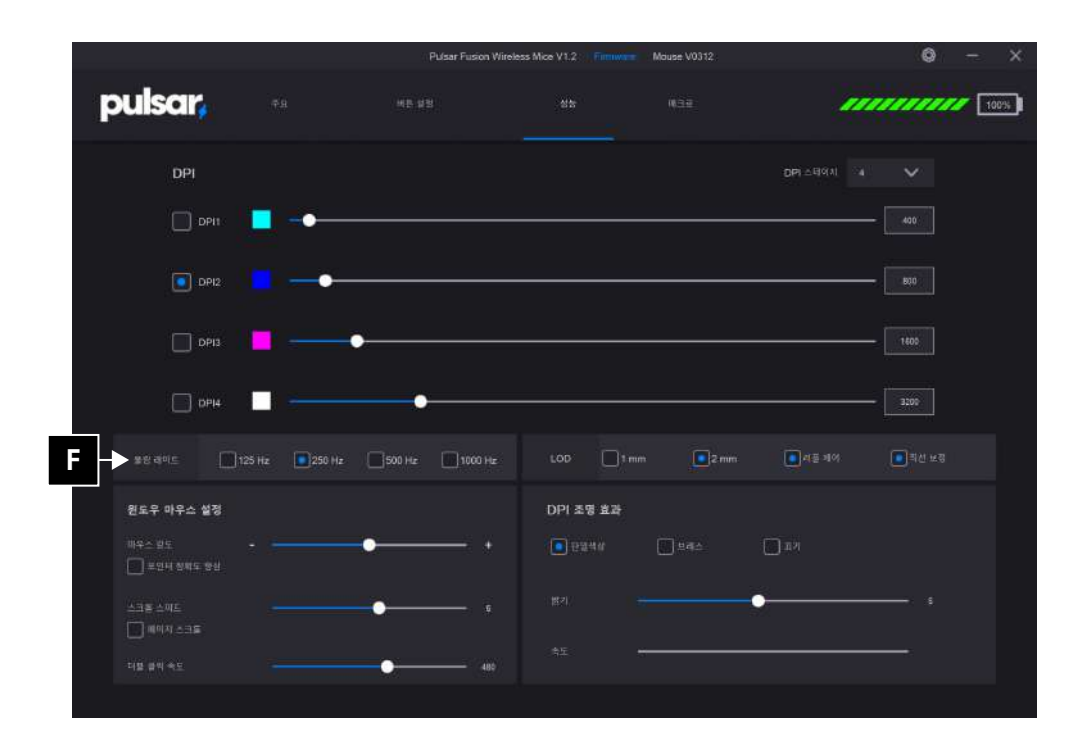

폴링 레이트  $F$ 폴링레이트 값을 선택합니다.

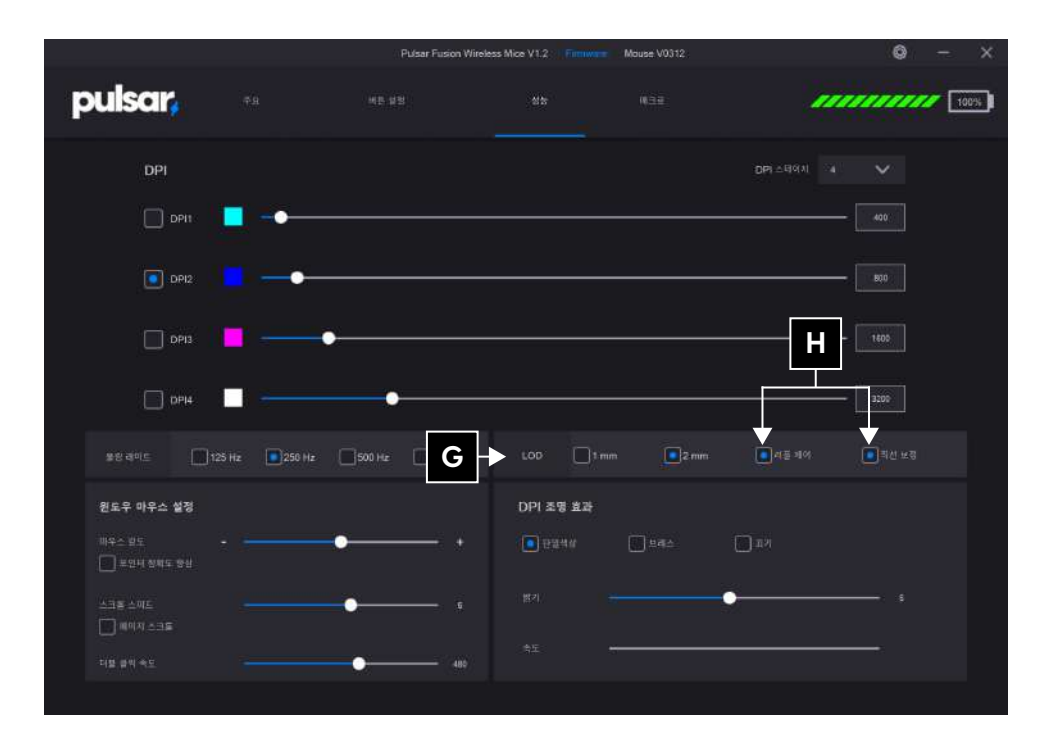

## **G** LOD

LOD 센서 측정 높이를 설정합니다. 2mm 세팅하면 센서가 바닥 면에서 2mm 높이까지 측정합니다.

## Ⅰ 리플 제어/직선 보정

리플 제어, 직선 보정을 설정/해제할 수 있습니다. • 리플 제어 : 곡선으로 마우스를 움직일 때 더욱 부드럽게 보정해줍니다. • 직선 보정 : 직선으로 마우스를 움직일 때 더욱 직선적으로 움직일 수 있게 보정해줍니다.

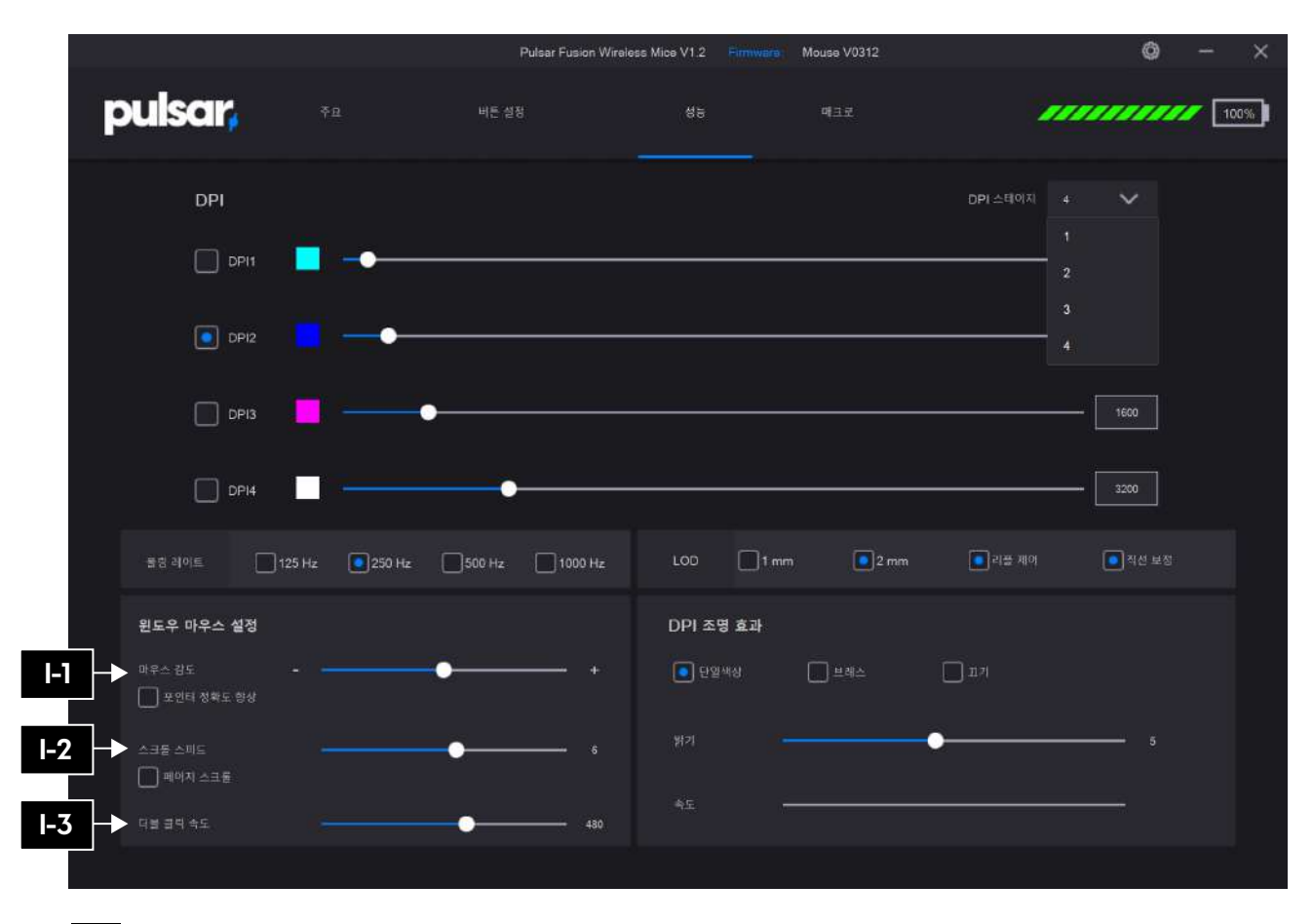

윈도우 마우스 설정 i ni

## **D** 마우스 감도

마우스 감도를 조정합니다. 1부터 20까지 조정이 가능합니다.

## **1-2** 스크롤 스피드

스크롤 스피드를 조정합니다. 1부터 10까지 조정이 가능합니다.

## **B3** 더블 클릭 속도

더블 클릭 속도를 조정합니다. 900부터 200까지 조정이 가능합니다.

### 23. 한국어

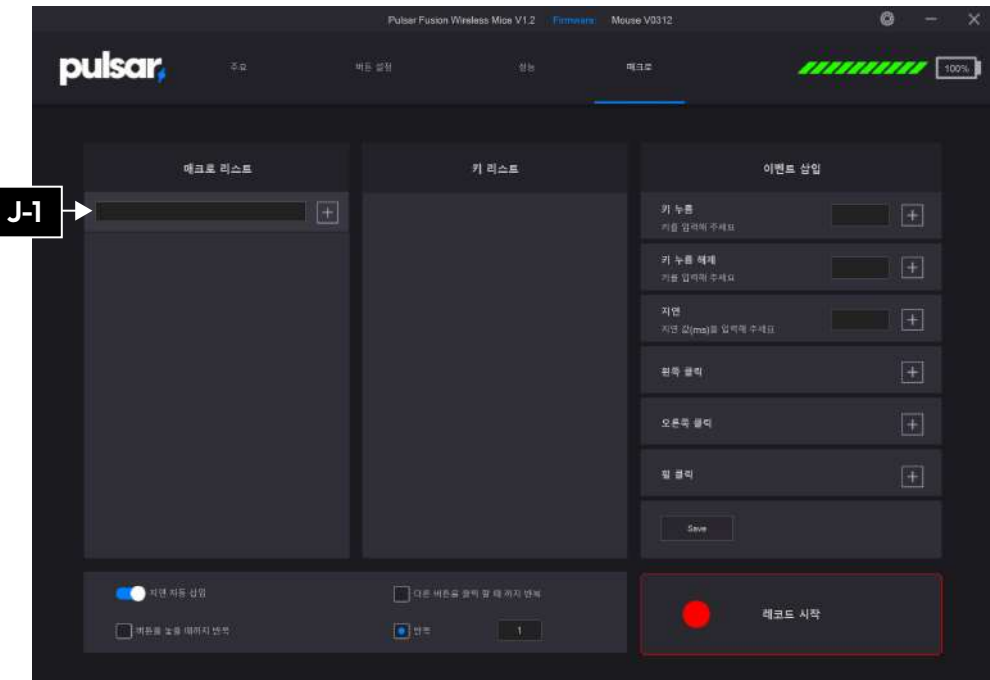

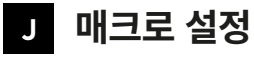

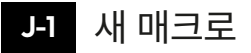

매크로 이름을 입력 후 +버튼을 눌러줍니다.

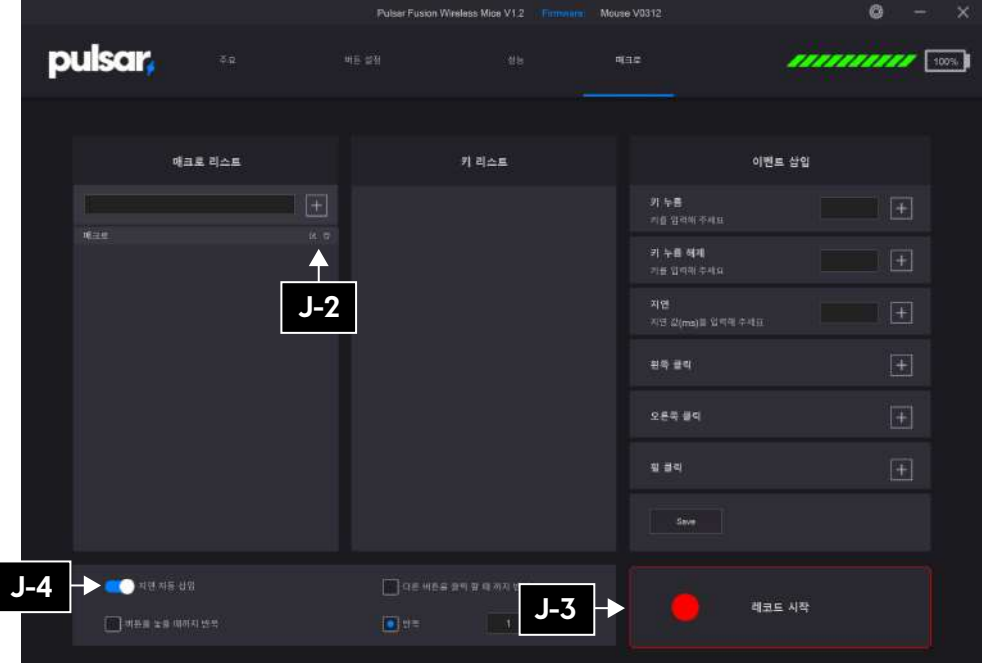

## J-2 매크로 이름변경 / 삭제

수정 버튼을 눌러 매크로 이름을 변경할 수 있고 휴지통 버튼을 눌러 삭제할 수 있습니다.

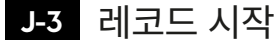

레코드 시작을 눌러 원하는 매크로를 녹화해줍니다.

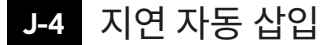

지연 자동 삽입 ON: 자동으로 매크로 사이의 지연시간을 감지하여 삽입합니다.

지연 자동 삽입 OFF: 매크로 간의 지연시간 없이 매크로를 삽입합니다.

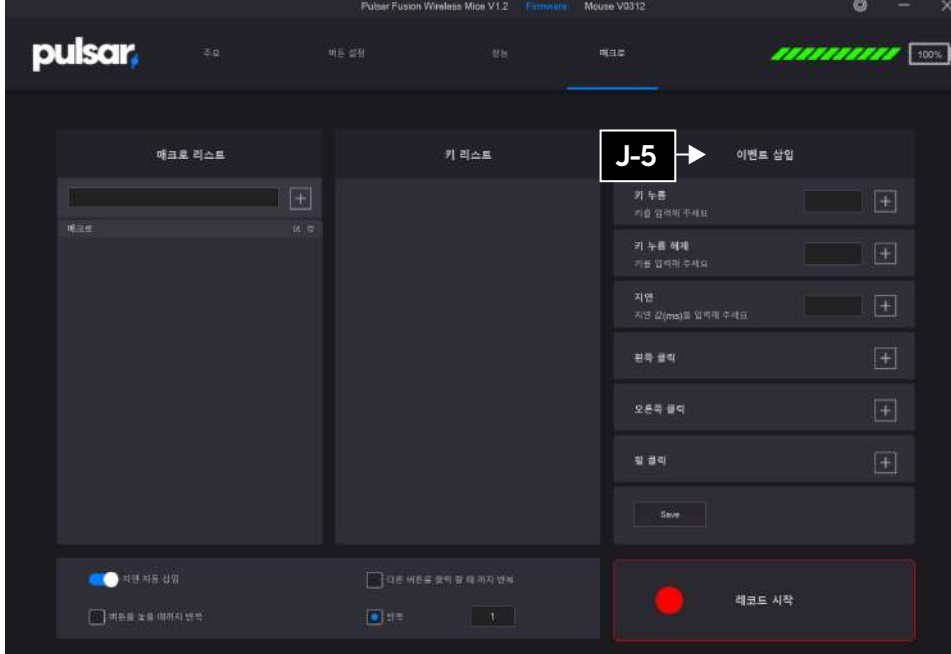

## J-5 이벤트 삽입

더욱 정밀한 매크로를 만들고 싶다면 이벤트 삽입을 이용하여 매크로를 만들어 줍니다.

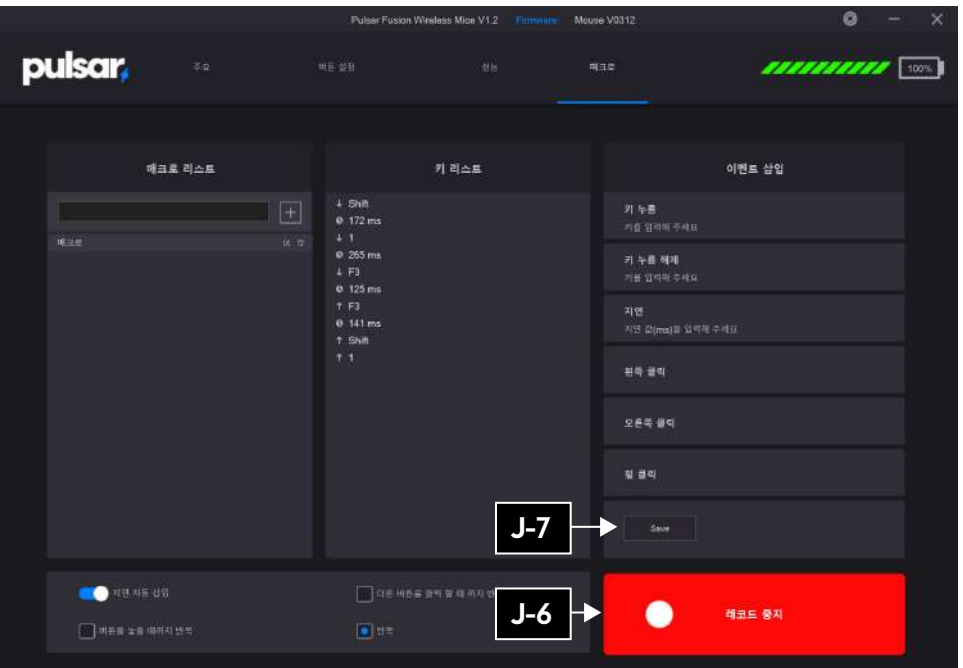

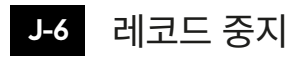

매크로입력 완료 후 레코드 중지 버튼을 눌러줍니다.

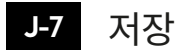

Save버튼을 눌러 저장합니다.

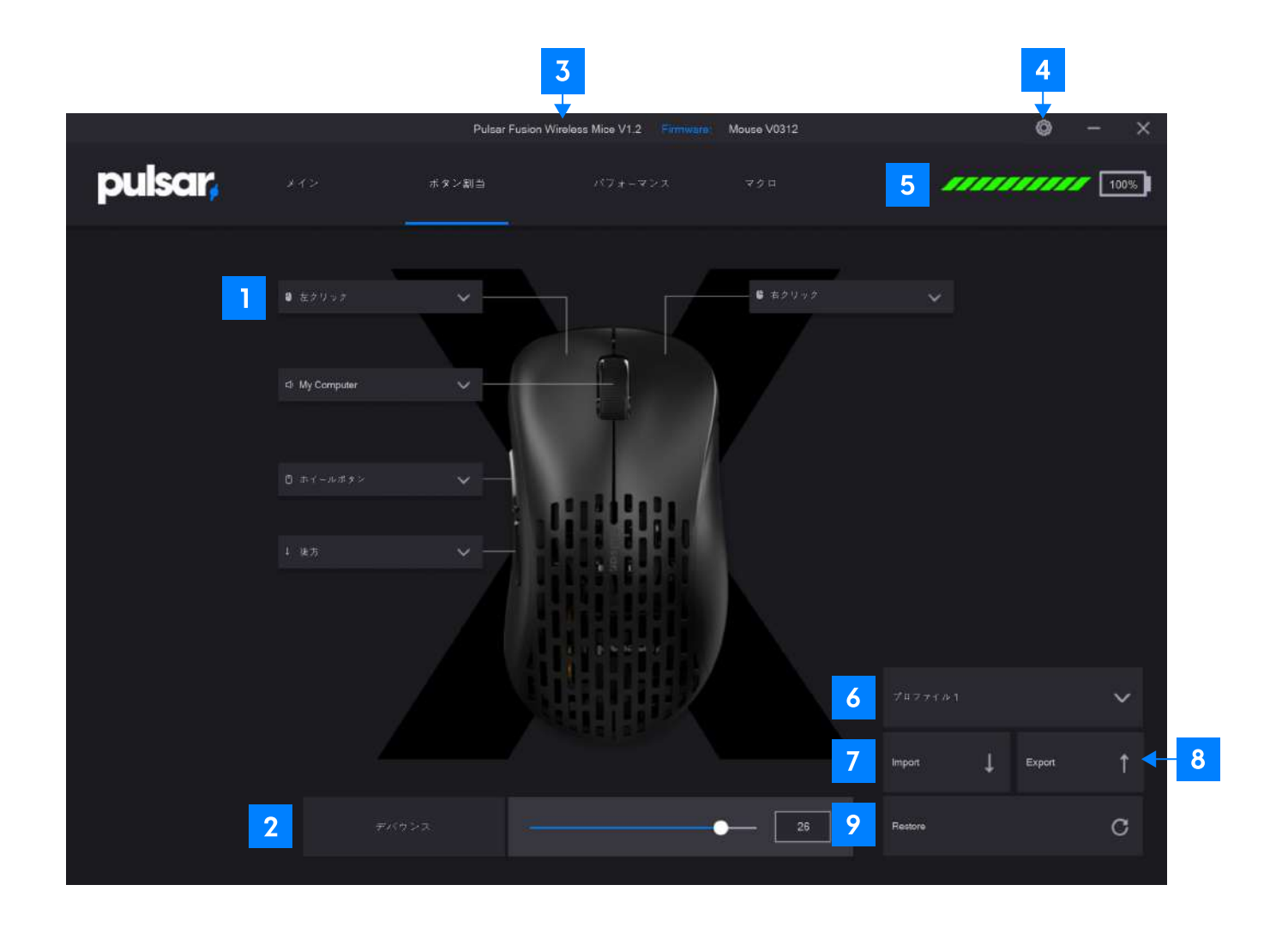

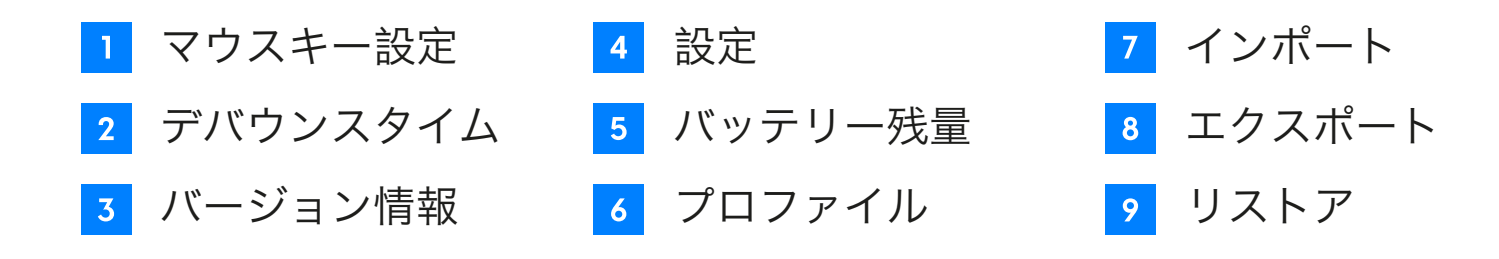

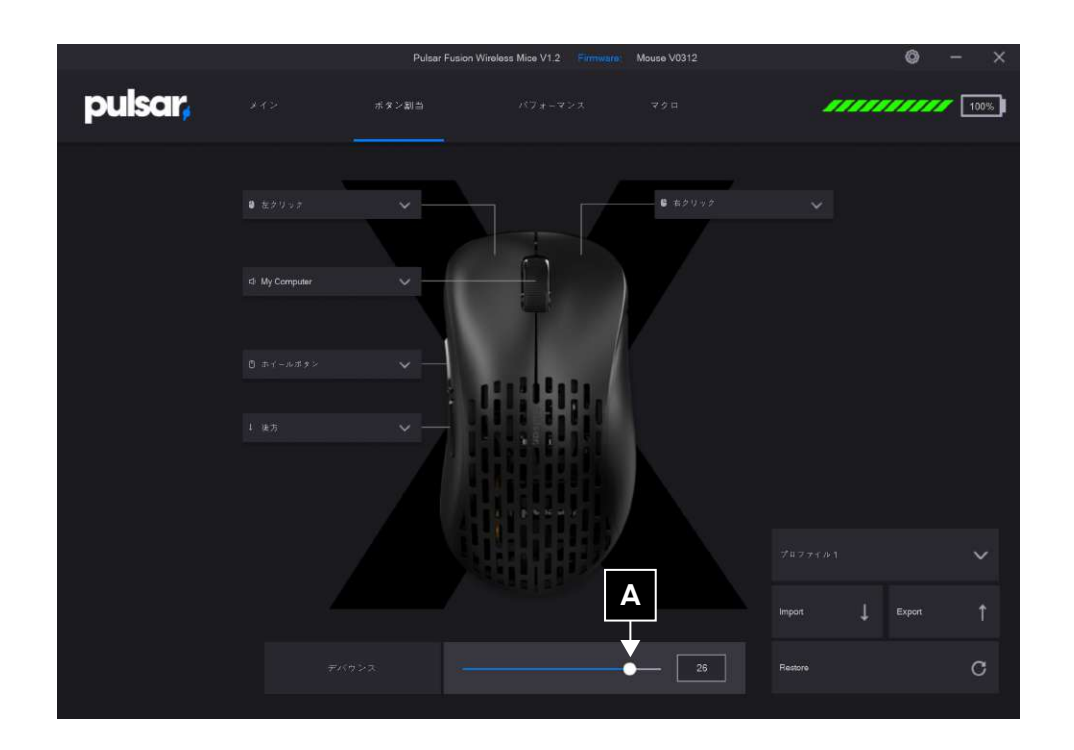

# デバウンス設定 **A B**

マウスのデバウンスタイムの設定を行います。 デバウンスタイムとは、クリックしてから次にクリックされるまでの、 任意で決められるクリックされない時間の事です。 デバウンスタイムが高ければ高いほど、ダブルクリックがしにくくなり、 入力遅延が増えます。 0から30ms(ミリセカンド)で調整できます。

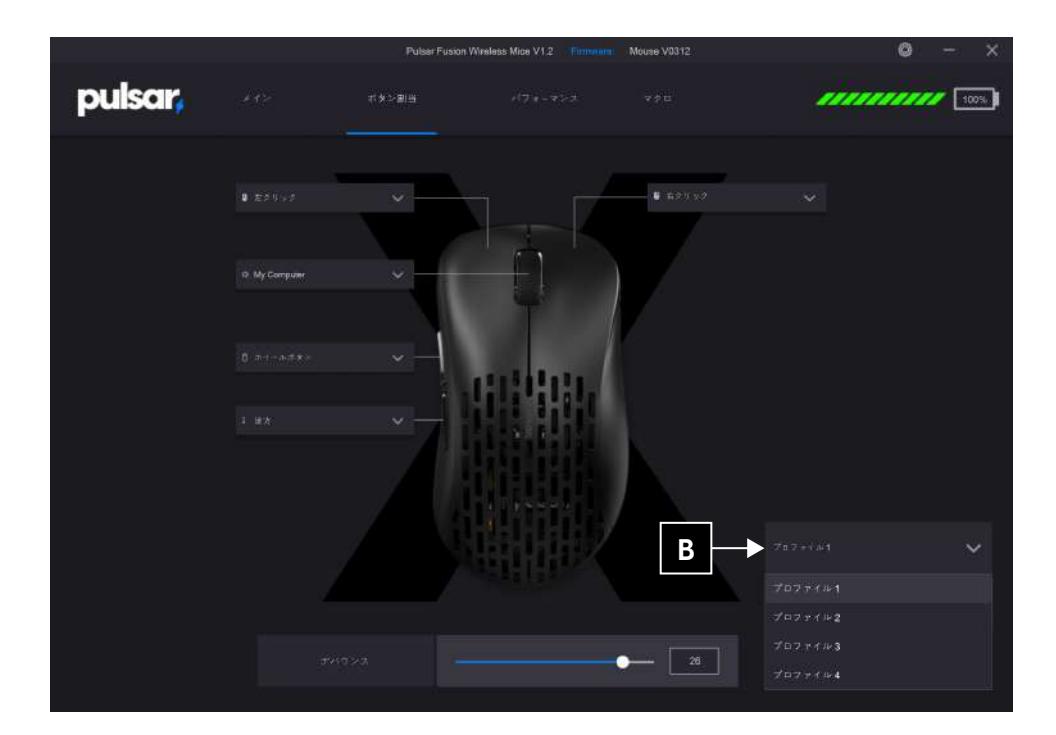

# B プロファイル設定

プロファイルリストを開き、プロファイルを選択します。最大で4つの プロファイルまで保存することができます。

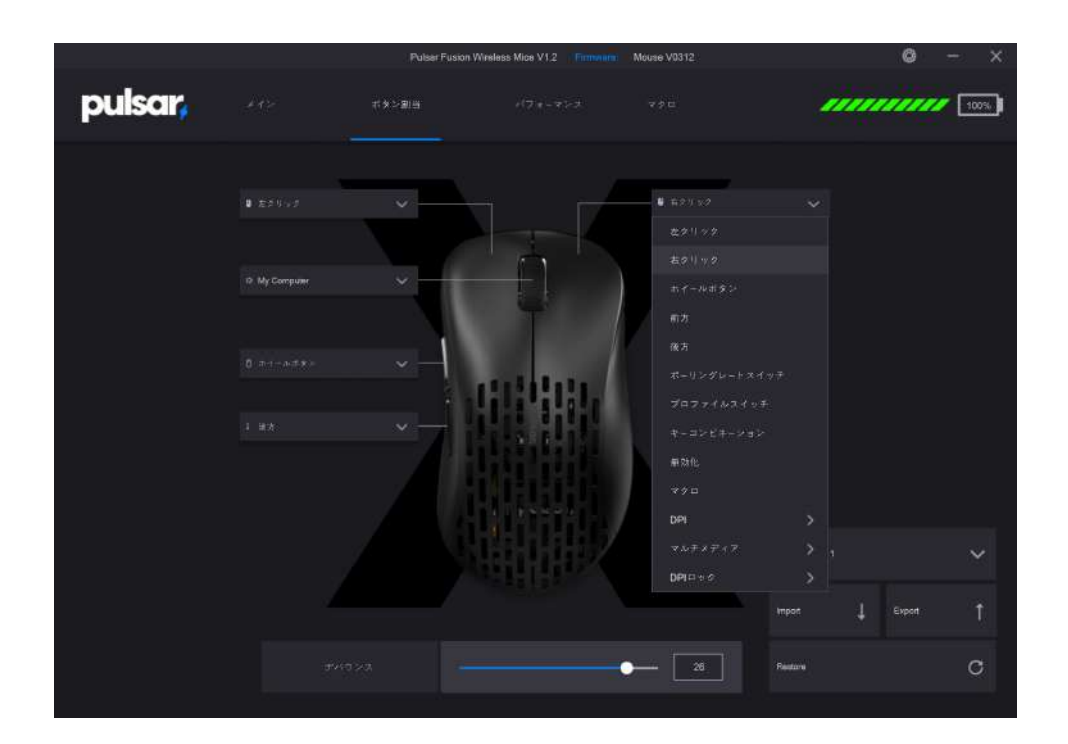

Pulser Fusion Winsless Mice V1.2 Firmwan Mouse V0312  $\circ$ pulsar. *ITTITITITI*  $1.1212$ 12. My Comput **D-1 D-2** $4666$ DPL ŵ **DPIRES Current**  $\bullet$   $\overline{\phantom{1}}$  26  $\circ$ .<br>Réstant

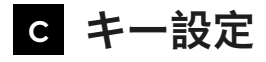

ボタンの番号を確認してください。 **C-1**

変更したいボタンを選択し、任意のキーを入力してください。 **C-2**

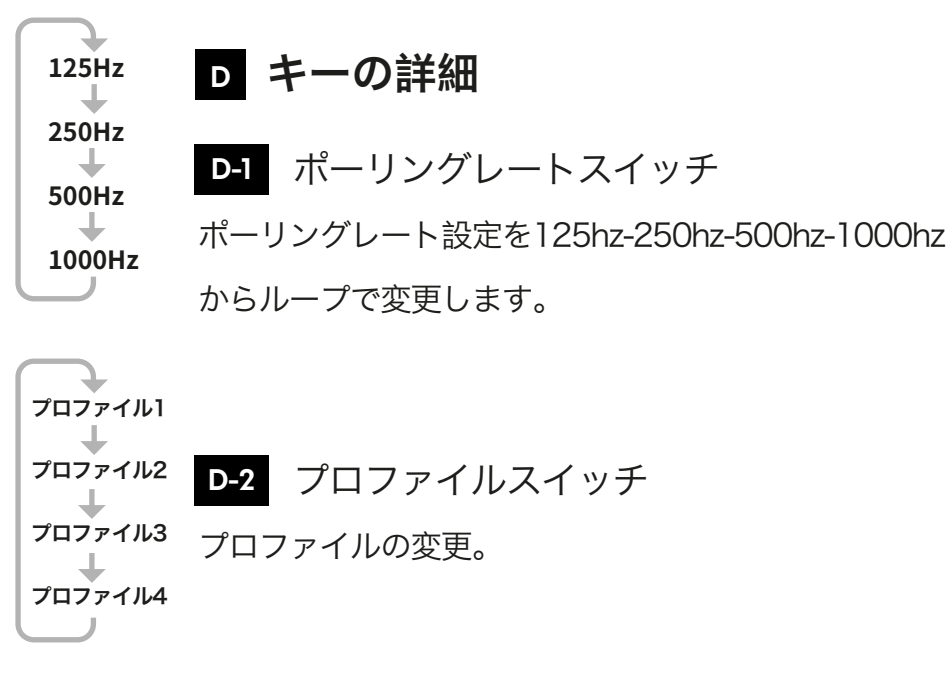

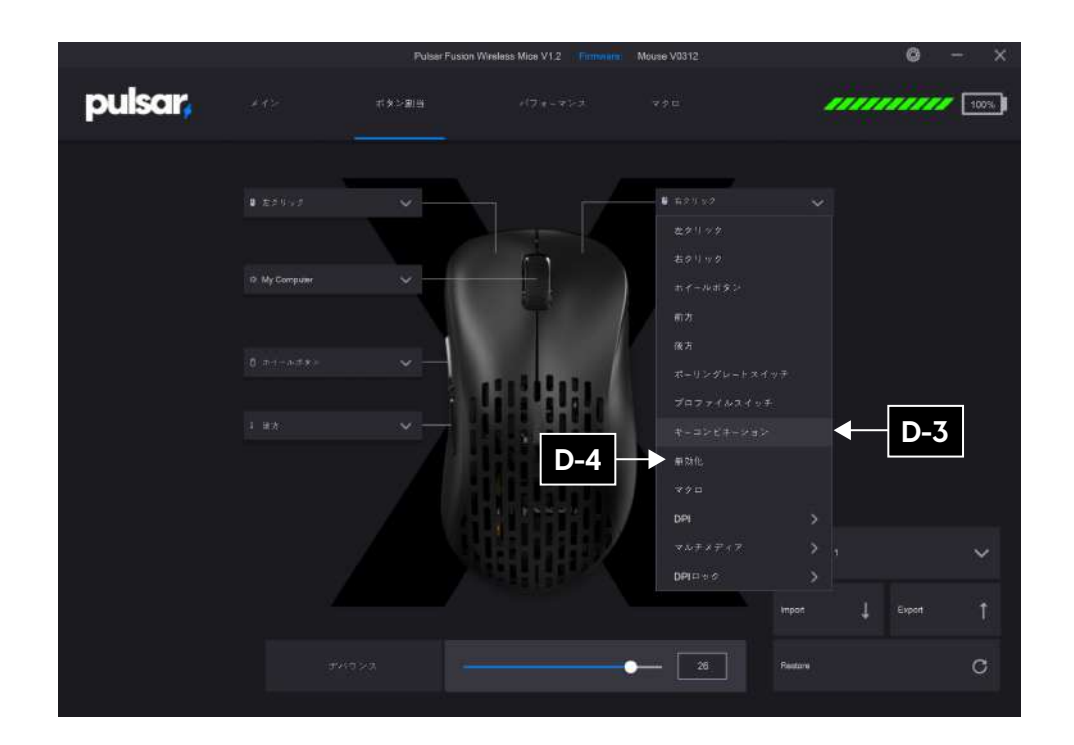

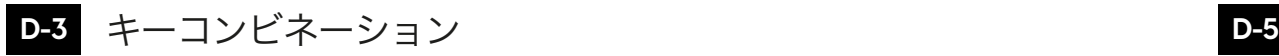

最大3つまでのキーをコンビネーションで設定する ことができます。

## **D-4** 無効化

任意のキーを無効にします。

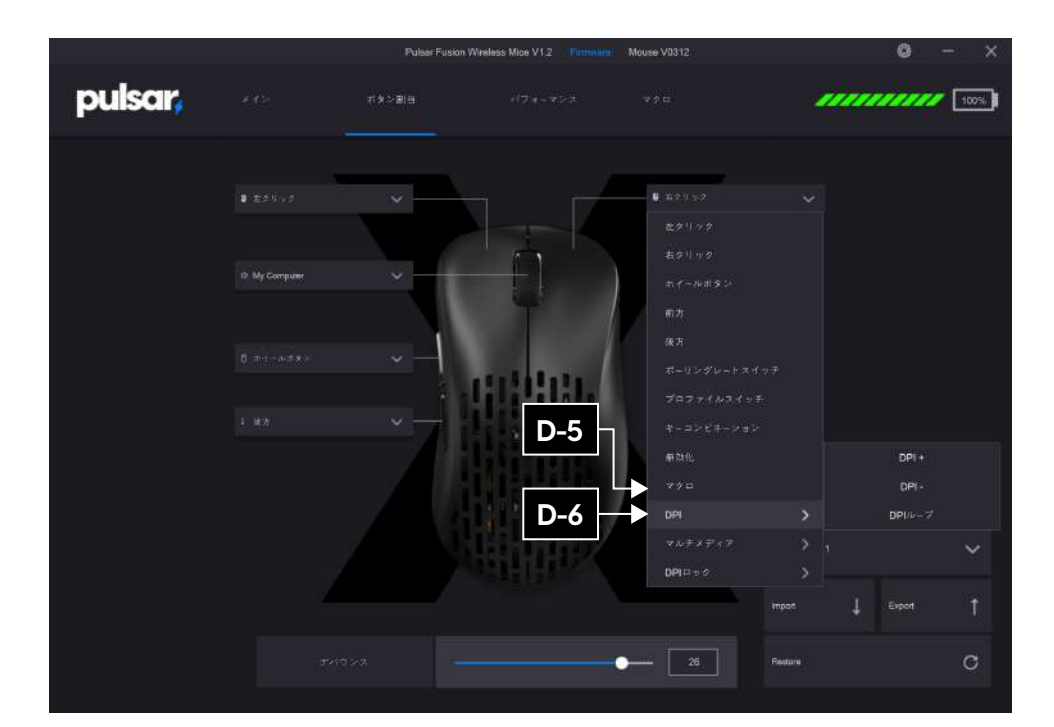

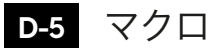

既に作成されたマクロを選択します。

**D-6** DPI

**DPI1**

**DPI2**

**DPI3 DPI4** DPI設定を4ステージの中からループで変更します。

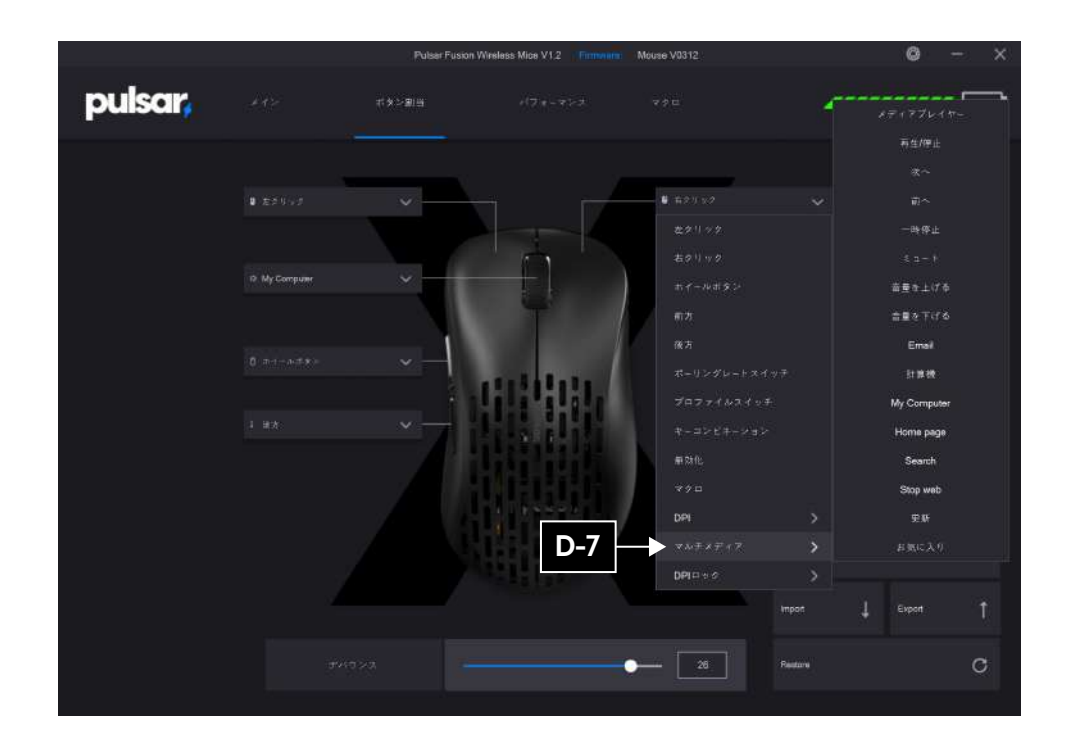

マルチメディア **D-7 D-8**

マルチメディアのショートカットキーを設定できます。

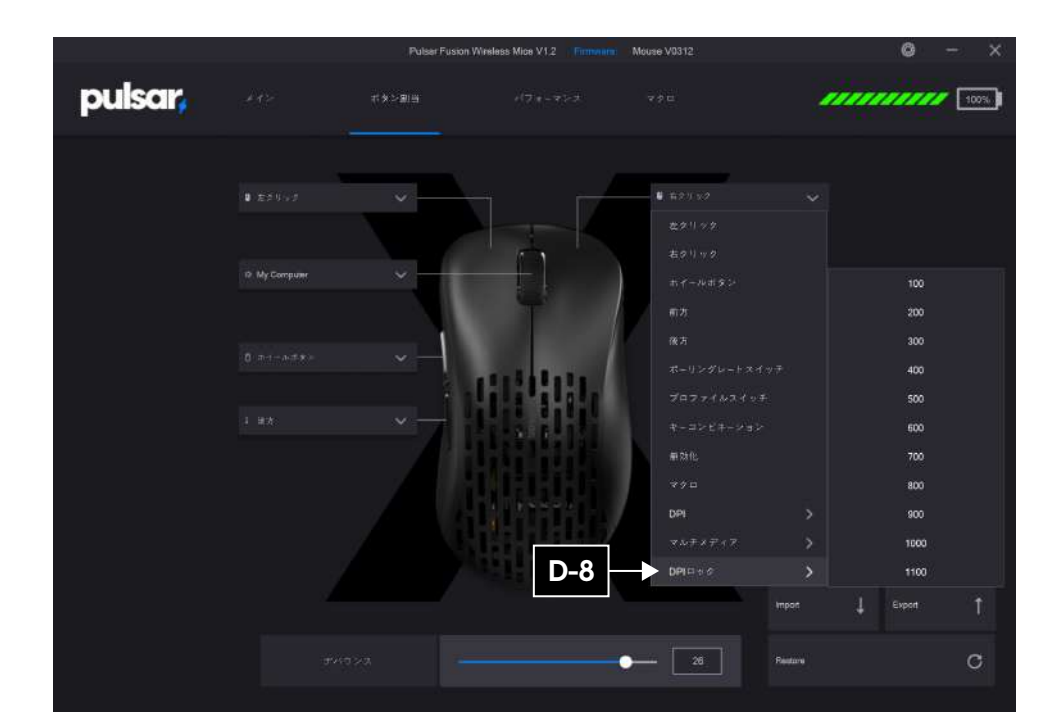

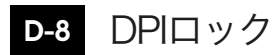

押し続けている間、DPIの変更が100-1100DPIの間で設定できます。 この機能はFPSゲームのスナイパーモード等で使われます。

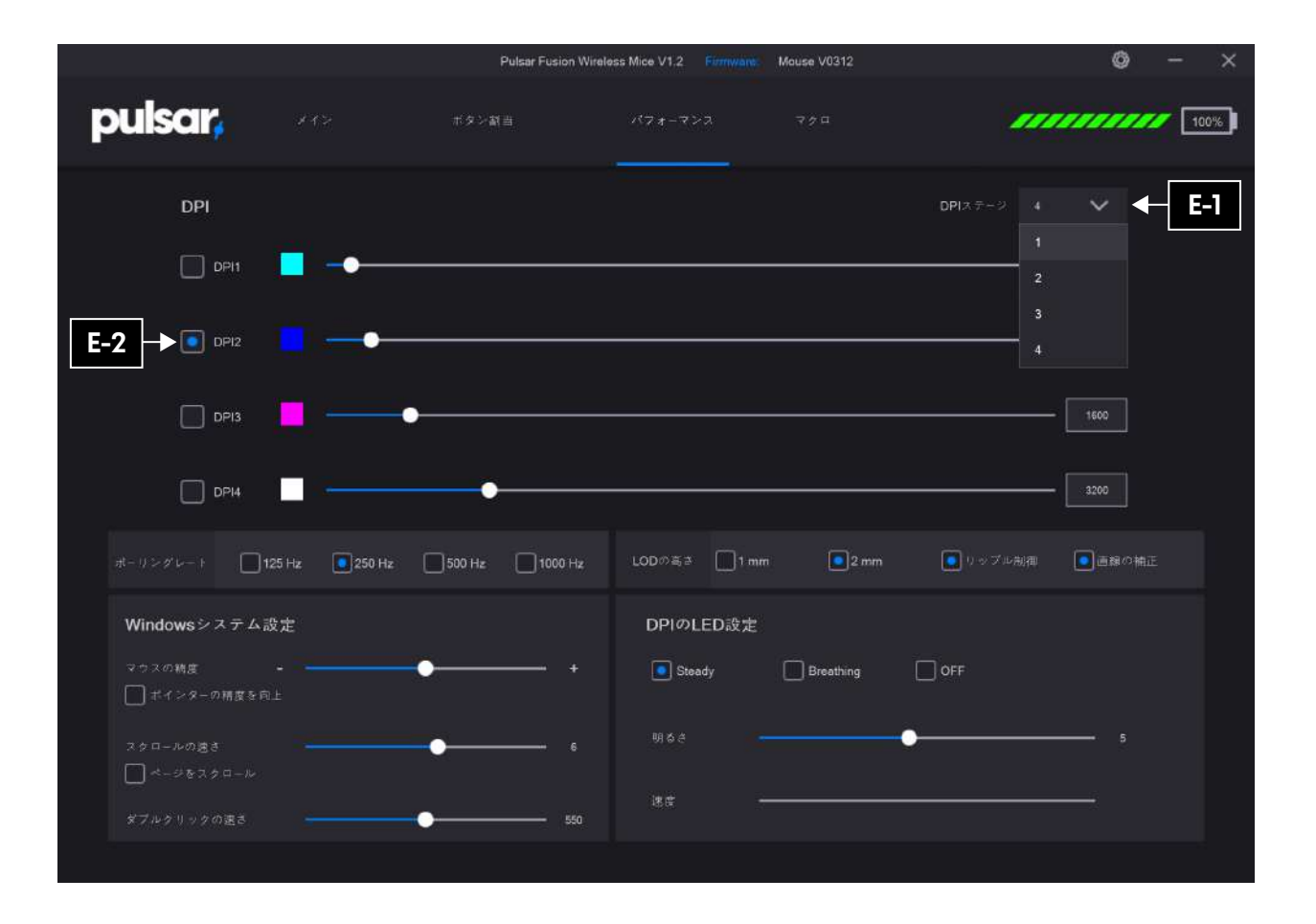

![](_page_30_Picture_1.jpeg)

![](_page_30_Picture_2.jpeg)

4つまでのステージを設定できます。

![](_page_30_Picture_4.jpeg)

選択された赤くなっているDPIステージのDPIを調節できます。

![](_page_31_Figure_0.jpeg)

![](_page_31_Figure_1.jpeg)

# DPI入力 **E-3**

### 位置を調節してDPIを変更します。 インファイン インスコンクリックで設定されたDPIを選択します。

![](_page_32_Figure_0.jpeg)

**E-4 DPIライトカラー設定** 

カラーボックスをダブルクリックし、LEDの設定を行ってください。

![](_page_32_Figure_3.jpeg)

## **E-5** DPI Effect

3つのエフェクト(Steady, Breathe, Off)を選択し調整できます。 Steadyは明るさを調整できます。 Breathはスピードを調整できます。 Offを選択した場合はバッテリーの持ちが良くなります。

![](_page_33_Figure_0.jpeg)

![](_page_33_Picture_1.jpeg)

ポーリングレートを選択します。

![](_page_33_Figure_3.jpeg)

# LOD

LOD=Lift off distance

LODはセンサーを検知する高さの事です。1mmに設定すると、 接地面から1mmの高さまで検知することができます。

## **H** リップル制御 / 直線の補正

- リップル制御:カクつきやブレを抑えるための補正です。
- 直線の補正:FPSでの振り向きの直後にエイムを合わせる際な どに緩やかな角度になり直線に近くなる補正です。

![](_page_34_Figure_0.jpeg)

## **I** マウスパラメーター

## **I-1** マウスの感度

マウスの感度を調整します。1から20まで調整できます。

**I-2** スクロールの速さ

スクロールの速さを調整します。1から10まで調整できます。

**I-3** ダブルクリックの速さ

ダブルクリックの速さを調整します。900から200まで調整できます。

![](_page_35_Picture_79.jpeg)

![](_page_35_Picture_1.jpeg)

**J-1** 新しいマクロ

新しいマクロを作ります。

![](_page_35_Picture_80.jpeg)

<mark>J-2</mark> マクロの名前の修正や削除

クリックしてマクロの名前の修正や削除をします。

レコードの開始 **J-3**

マクロをレコードします。

![](_page_35_Picture_9.jpeg)

自動入力遅延のOn:自動的に遅延を検出し入力を行います。 自動入力遅延のOff: 遅延なしで設定された順番でマクロ を入力します。

![](_page_36_Picture_49.jpeg)

## 挿入イベント **J-5 J-6**

もし更に精巧なマクロを作成されたい場合は、挿入イベントから入力 してください。

![](_page_36_Picture_50.jpeg)

![](_page_36_Picture_4.jpeg)

レコードを停止します。

![](_page_36_Picture_6.jpeg)

クリックして保存します。

# pulsar,

Thanks for choosing Pulsar. If you have any questions or comments, please do not hesitate to contact us.

> **Global: support@pulsar.gg JAPAN: support@pulsargg.jp KOREA: support@pulsargg.kr**